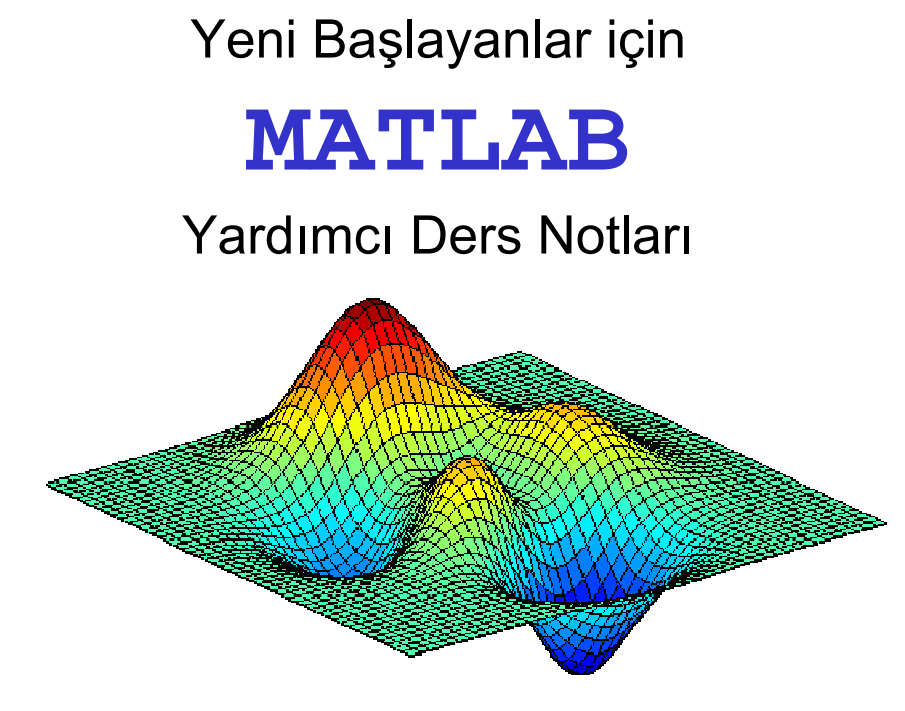

#### *Doç. Dr. Cüneyt AYDIN*

Yıldız Teknik Üniversitesi

İstanbul-2012

## **İçindekiler**

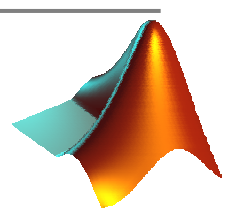

- **Giriş**
- **Matris işlemleri** Q
- **Sayı Formatları**
- **Temel Lineer Cebir İşlemleri**
- **Diziler (Arrays)**
- **Programı Dallandıran İfadeler (if-end , switch-case yapıları)**
- **Döngüler (for-end ve while-end döngüleri)**
- **Grafik**O
- **Dosya yazdırma-okuma**
- **Fonksiyon dosyası oluşturma**

## **Kaynakça**

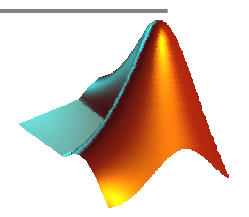

- **Doğan, U., (2009), Temel Bilgisayar Bilimleri Ders Notları, YTÜ,**  Q **Lisans Ders Notları, İstanbul.**
- **Demirel, H., (2005), Dengeleme Hesabı, YTÜ, Lisans Ders Notları,**  Q **İstanbul.**
- **Uzunoğlu M., vd. (2002), Matlab, Türkmen Kitabevi, İstanbul. Q**
- **<http://www.mathworks.com/matlabcentral/>**  $\bullet$
- Q) **<http://www.mathworks.com/matlabcentral/fileexchange/>**

**MATLAB (**MAT**rix** LAB**oratuary)**

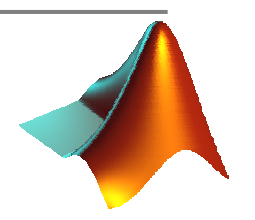

http://www.mathworks.com/matlabcentral/

**MATLAB, yüksek performanslı bir uygulama yazılımı ve bir programlama dilidir.**

**MATLAB'in temelindeki yapı, boyutlandırma gerektirmeyen matrislerdir.** Q.

**Yaptığımız tüm girdi ve çıktılar, belirteç gerektirmeksizin bir matris tanımlar.**

**İlk olarak Fortran dili ile yazılan MATLAB, daha sonra C ile yazılmıştır.**

## **MATLAB (**MAT**rix** LAB**oratuary)**

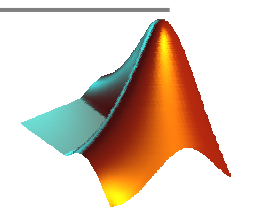

- **Matlab'de hazır programlar vardır. Bu programlara fonksiyon adı verilir.**
- **Matlab fonksiyonlarının kullanımı, matematikteki y=f(x) fonksiyonunun**  43 **kullanımıyla özdeştir.**
- **Örneğin, a=sin(x) fonksiyonunda, sin fonksiyonu, x açısının (input-** $\Delta$ **girdi) değerini hesaplar; kullanıcı bu değeri, örneğin, bir a değişkenine atar. a değeri sin fonksiyonunun bir çıktısıdır (output).**

## **MATLAB (**MAT**rix** LAB**oratuary)**

#### Avantajları:

- **Kullanım kolaylığı,**
- **İşletim sistemi uyumluluğu,**
- **Sayısal analiz işlemlerindeki kolaylıklar,**
- **Hazır fonksiyonlar (function files), Q**
- **Görüntüleme (visualization) kolaylığ<sup>ı</sup> (grafik çizim),**  $\bullet$
- **GUI geliştirme kolaylığı,**  $\bullet$
- Q **MATLAB derleyicisi (exe: executable dosya ile win32 uygulamaları),**
- **Toolboxes (Araç kutuları) :hazır programlar!**

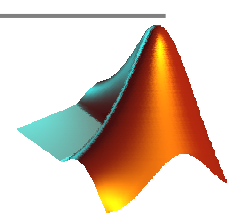

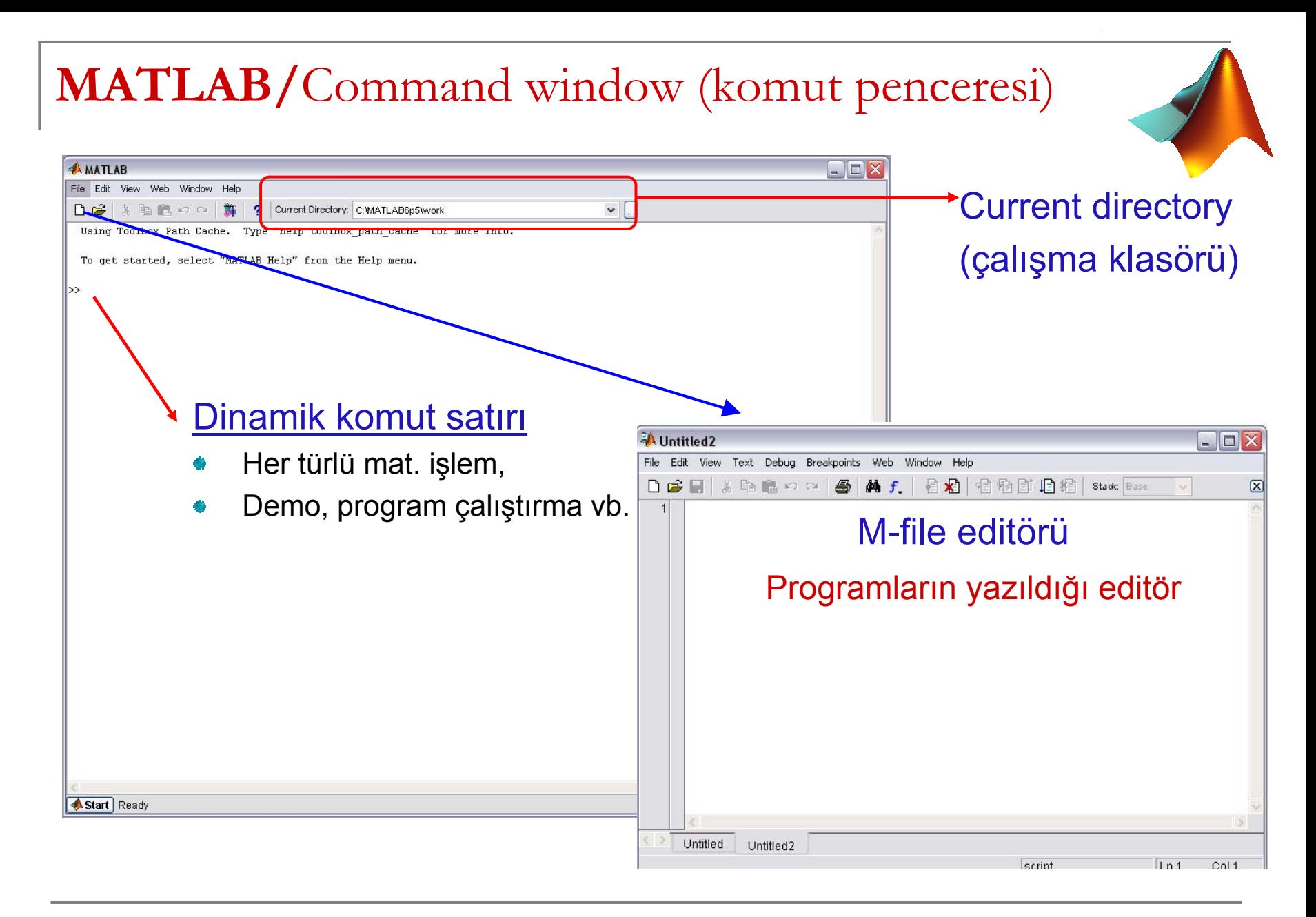

## **MATLAB/**Workspace (İş alanı)

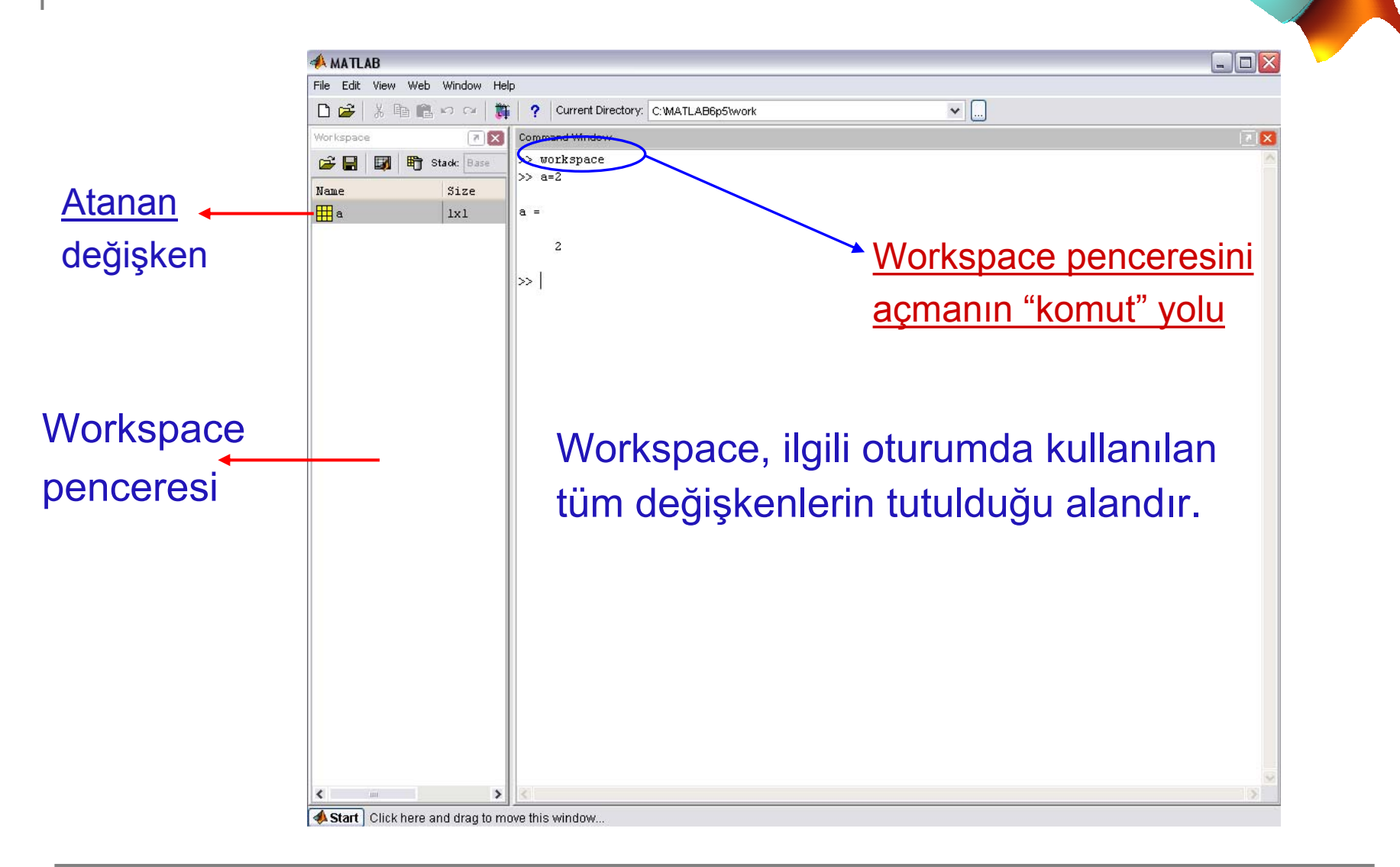

## **MATLAB/**Array Editor (Dizi editörü)

Matris, vektör ve sayılar için excel özelliğindeki editördür.

İki farklı biçimde görüntülenir:

- >>**open('a')** Ø
- workspace penceresinde ilgili değişken iki kez tıklanır.

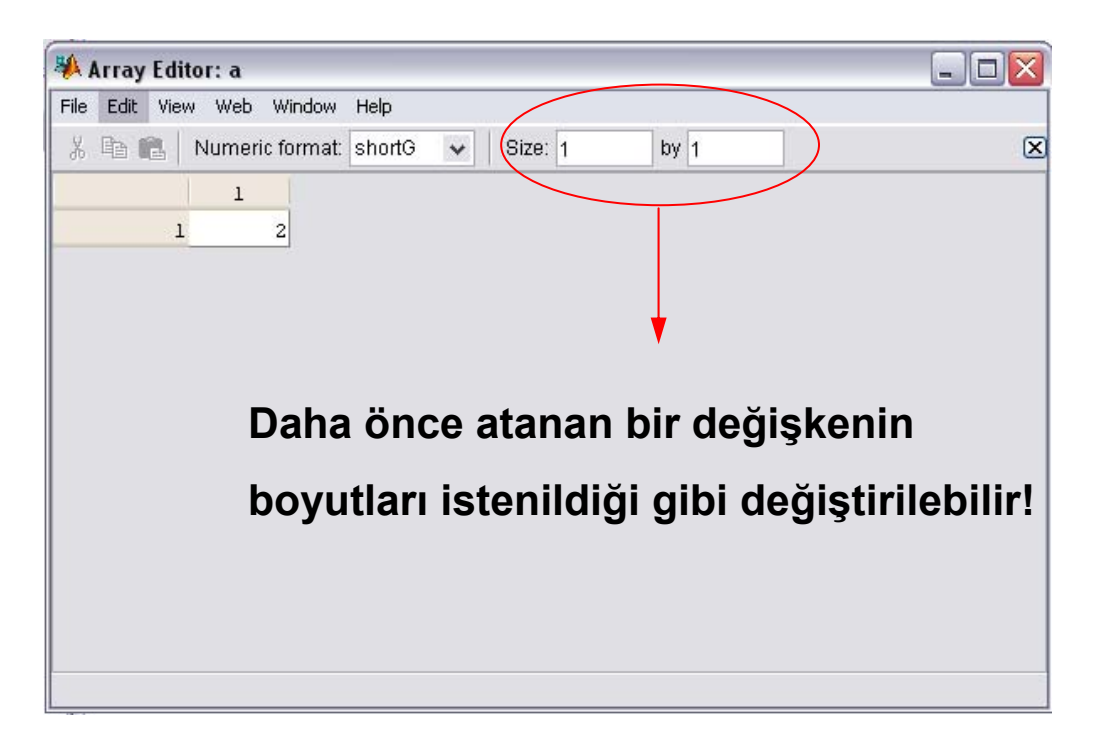

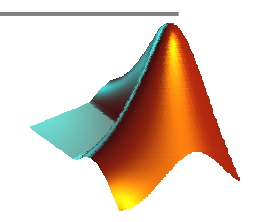

## **MATLAB/**Temel Komutlar

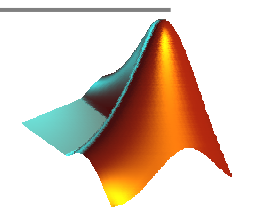

- Command window'u temizler. **clc**Ø
- **clear**İlgili oturumda atanmı<sup>ş</sup> tüm değişkenleri siler.
- **clear<sup>a</sup>** Yalnızca "a" değişkenini siler.
- **demo**Matlab demosunu çalıştırır.
- **date**Gün-Ay-Yıl'ı görüntüler (Örneğin, 17-Oct-2009)
- Matlab oturumundan çıkar. **exit**٤
- **help** Yardım menüsünü açar. d.
- **help f** na f na fonksiyonu hakkında bilgi verir.
- **d a** a değişkenini d dosya ismiyle **mat** uzantılı olarak kaydeder. **save**43
- **<sup>d</sup>** a değişkenini d dosyasından geri çağırır. **loadA**

#### **Save ve load komutları, matris vb. yapıların kaydedilmesi için çok önemlidir.**

## **MATLAB/**Temel dosya türleri

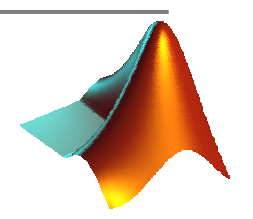

- **\*.m**MATLAB program dosyaları
- **\*.fig** Grafik dosyaları ve GUI'lerin grafik parçaları 43
- Değişken ve matris dosyaları **\*.mat**23
- **\*.p** pre-parsed pseudo-code dosyaları (bu dosyaların içeriği 43 görüntülenemez ancak program olarak çağrılabilir, yani MATLAB'de çalıştırılabilir!)

#### **MATLAB/**Matrislerin Girilmesi

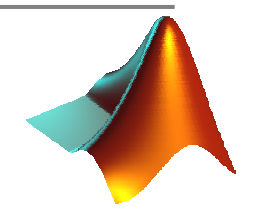

- **Matris ve vektörler [ ] köşeli parantezleri ile tanımlanır.** 鎏
- **Matris ve vektör girmenin 3 farklı yolu vardır:**  $\bullet$

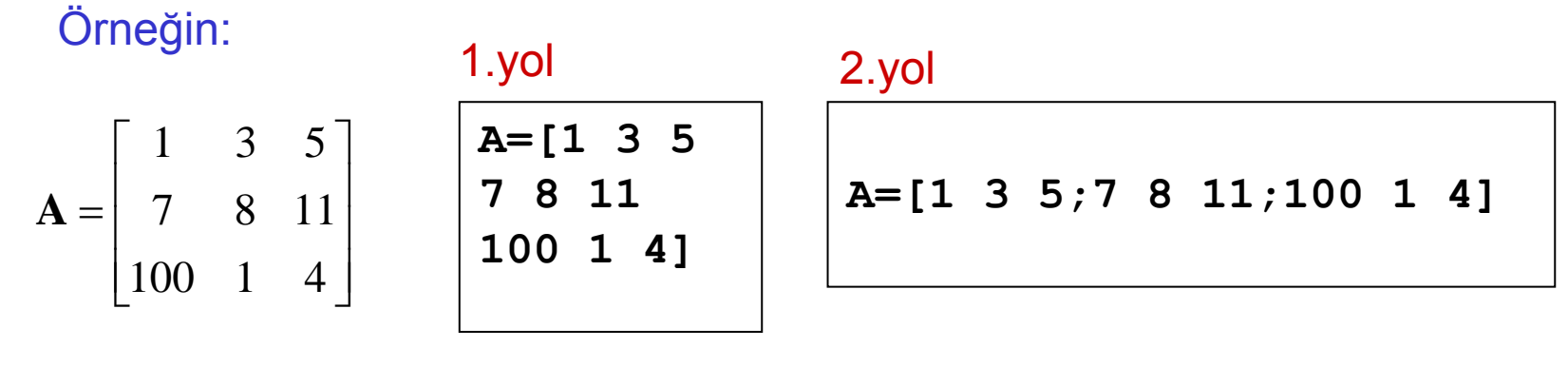

#### 3.yol

**A(1,1)=1, A(1,2)=3, A(1,3)=5 A(2,1)=7, A(2,2)=8, A(2,3)=11 A(3,1)=100, A(3,2)=1, A(3,3)=4**

### **MATLAB/**Matrislerin Kaydedilmesi

- **Matris ve vektörler \*.mat uzantılı olarak save komutuyla kaydedilir, load ile de istenilen yerden geri çağrılır.**
- **Örneğin, girilmi<sup>ş</sup> bir a matrisini "D:\yildiz" klasörüne "katsayilar.mat" olarak kaydetmek isteyelim: Bunun için aşağıdaki komut dizisi kullanılır;**

**save D:\yildiz\katsayilar <sup>a</sup>**

**katsayilar.mat olarak kaydedilen a matrisinin herhangi bir zamanda geri**  Ø **çağrılması için,**

**load D:\yildiz\katsayilar**

**komut dizisi kullanılır. Geri çağırma işleminden sonra, ilgili matris a dizisi olarak workspace'de kaydedilir (workspace'e kaydetme işleminin geçici olduğunu hatırlayınız!)**

**Yeni bir matrisi katsayilar.mat olarak kaydettiğimizde, önceki matrisi bir daha görme imkanı kalmaz. Yani save overwrite (üzerine yazma) özelliklidir.**

## **MATLAB/**Matrislerin Kaydedilmesi

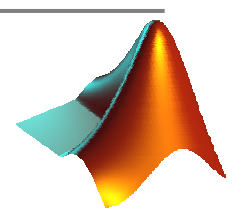

**\*.mat uzantılı dosyalar, ayrıca MATLAB'den open files kısa yolundan da**  港 **geri çağrılabilir:**

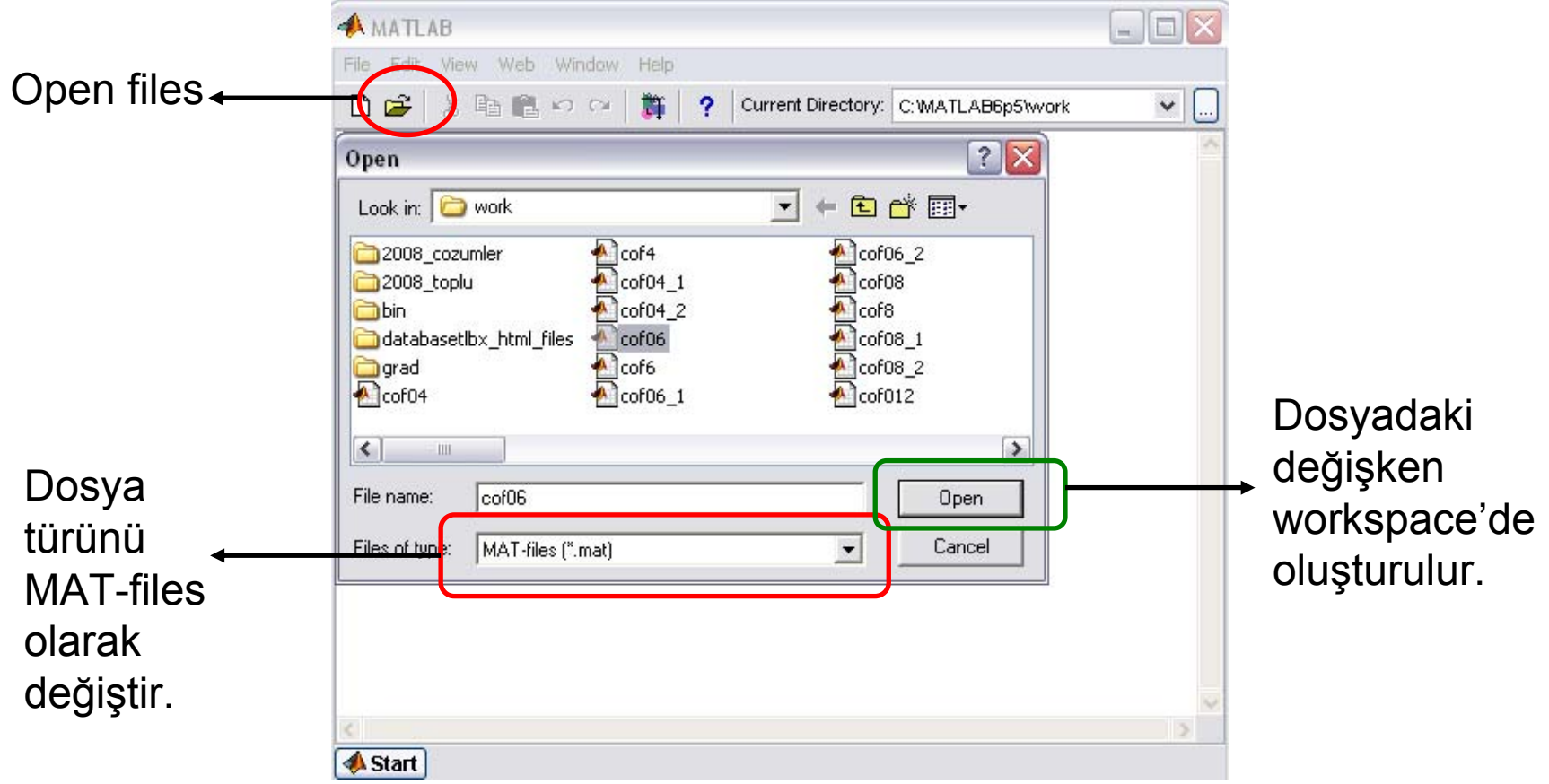

### **MATLAB/**Sayı Formatları

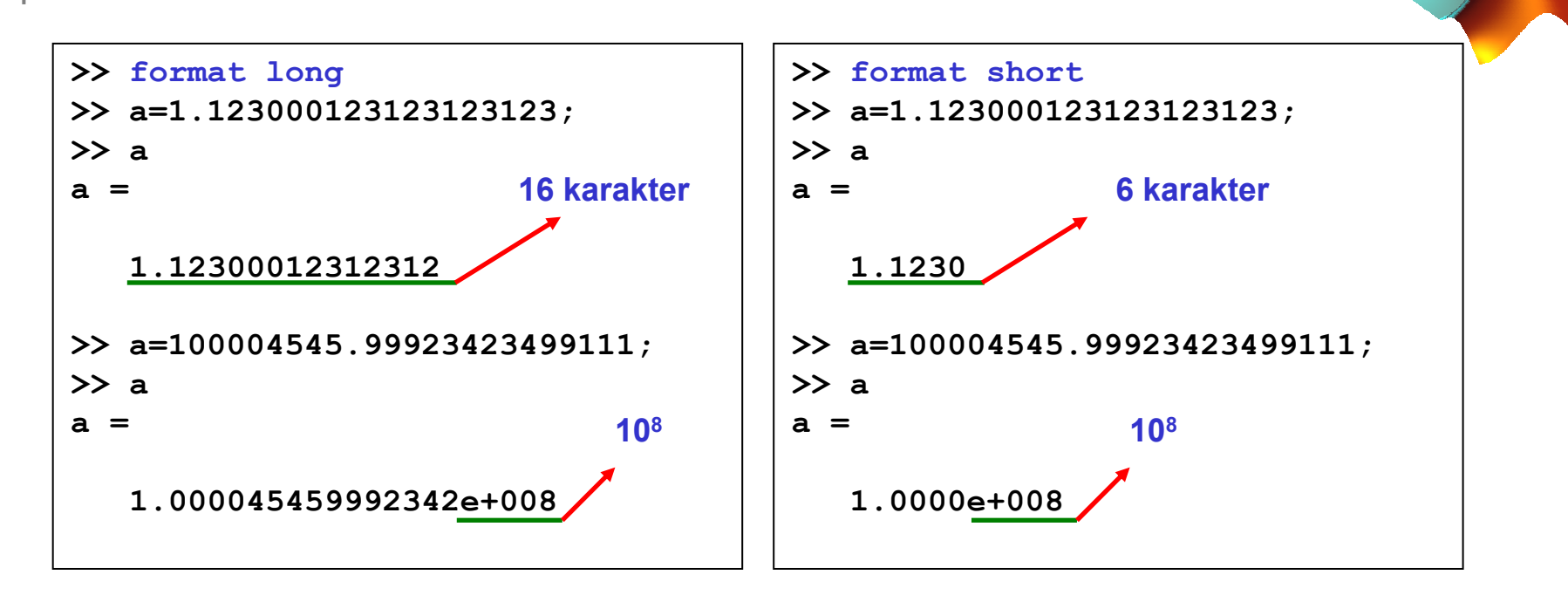

**Bir sayının istenilen hanesinin gösterilmesi için fprintf veya sprintf komutları kullanılır:** 

```
>>a=100004545.99923423499111;
>>fprintf('%1.10f',a)
```
**100004545.9992342300**

Matris elemanlarının istenilen hanede gösterilmesi için, printmatrix fonksiyonu oldukça kullanılışlıdır (File-exchange sayfasından download edilebilir!)

## **MATLAB/**Temel lineer cebir komutları

- inv(a) Bir a kare matrisinin tersini (inversini) alır.
- **a'**a matrisinin devriğini (transpozesini) alır.
- **det(a)** a matrisinin determinantını hesaplar.
- **a+b**Boyutları aynı olan a ve b matrisini toplar.
- **a-b**Boyutları aynı olan a ve b matrislerinin farkını alır.
- **a\*b**Sütun sayısı m olan a matrisiyle satır sayısı m olan b matrisini çarpar.
- **a/b** b düzenli kare bir matrisse (determinantı sıfırdan farklıysa), aynı boyutlu a matrisiyle; **a\*inv(b)** işlemini yapar.
- **a.\*b** Boyutları aynı olan a ve b matrislerinin elemanlarını karşılıklı olarak çarpar.
- **a./b** Boyutları aynı olan a ve b matrislerinin elemanlarını karşılıklı oranlar.

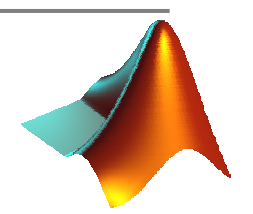

### **MATLAB/**Temel lineer cebir komutları

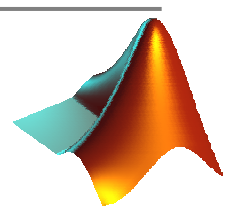

- **trace(a)** Bir a matrisinin izini (köşegen elemanlarının toplamını) hesaplar.
- **diag(a)** Bir kare a matrisinin köşegen elemanlarını bir sütun vektöre atar. Ya da a bir vektör ise köşegenleri bu vektörün elemanlarından oluşan bir köşegen matris oluşturur.
- **sum(a)** a matrisinin her bir sütununun toplamını hesaplar. a bir vektör ise sonuç, vektör elemanlarının toplamı olur.
- **triu(a)** Bir matrisin üst üçgen matrisini oluşturur.
- **tril(a)** Bir matrisin alt üçgen matrisini oluşturur.
- **zeros(m,n)** <sup>m</sup>×n boyutlu sıfır matrisi oluşturur.
- **ones(m,n)** <sup>m</sup>×n boyutlu elemanları "1" olan matris oluşturur.
- **eye(m)** <sup>m</sup>×m boyutlu birim matris oluşturur.

## **MATLAB/**Temel matris operatörleri

- **a(:)** a matrisinin sütunlarının ard arda dizilmesinden oluşan bir sütun vektör oluşturur (vec operatörü)
- **a(:,i)** a matrisinin i. sütununu alır.
- **a(j,:)** a matrisinin j. satırını alır.
- **a(:,[i j])** a matrisinin i ve j. sütununu alır.
- **a([i j],:)** a matrisinin i ve j. satırını alır.
- **e=a:b:n**a, (a+b),…,n sayılarından oluşan bir satır vektör oluşturur.

Örneğin,

**e=1:1:n**, 1 ile n arasındaki tam sayılardan oluşan bir vektör. **e=2:2:n**, 1 ile n arasındaki çift sayılardan oluşan bir vektör. **e=1:2:n**, 1 ile n arasındaki tek sayılardan oluşan bir vektör. **e=-10:0.1:n**, -10'dan 0.1 artımla n'ye kadar olan sayılardan oluşan bir vektör.

### **MATLAB/**Temel matris operatörleri

- **length (a)** a matrisinin sütun sayısını verir. a bir vektör ise sonuç, a vektörünün eleman sayısıdır.
- **[m,n]=size(a)**a matrisinin satır sayısını (m) ve sütun sayısını (n) verir.
- **max(a)** Bir a vektörünün en büyük elemanını gösterir.
- **min(a)** Bir a vektörünün en küçük elemanını gösterir.
- **[m,i]=max(a)** Bir a sütun vektörünün en büyük elemanını (m) ve bunun satır numarasını verir.
- **[m,i]=min(a)** Bir a sütun vektörünün en küçük elemanını (m) ve bunun satır 43 numarasını verir.
- **sort(a)** Bir a vektörünün elemanlarını küçükten büyüğe sıralar.
- $\mathbf{a}$  (: ,  $\mathbf{i}$ ) = [] A'nın i. sütununu siler.
- $a(i,:)=[]$  A'nın i. satırını siler.

Doc.Dr. Cüneyt AYDIN

## **MATLAB/**Temel matris operatörleri

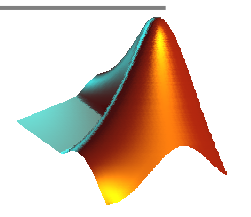

**sortrows(a,i)** Bir a matrisinin elemanlarını i.sütuna göre sıralar.

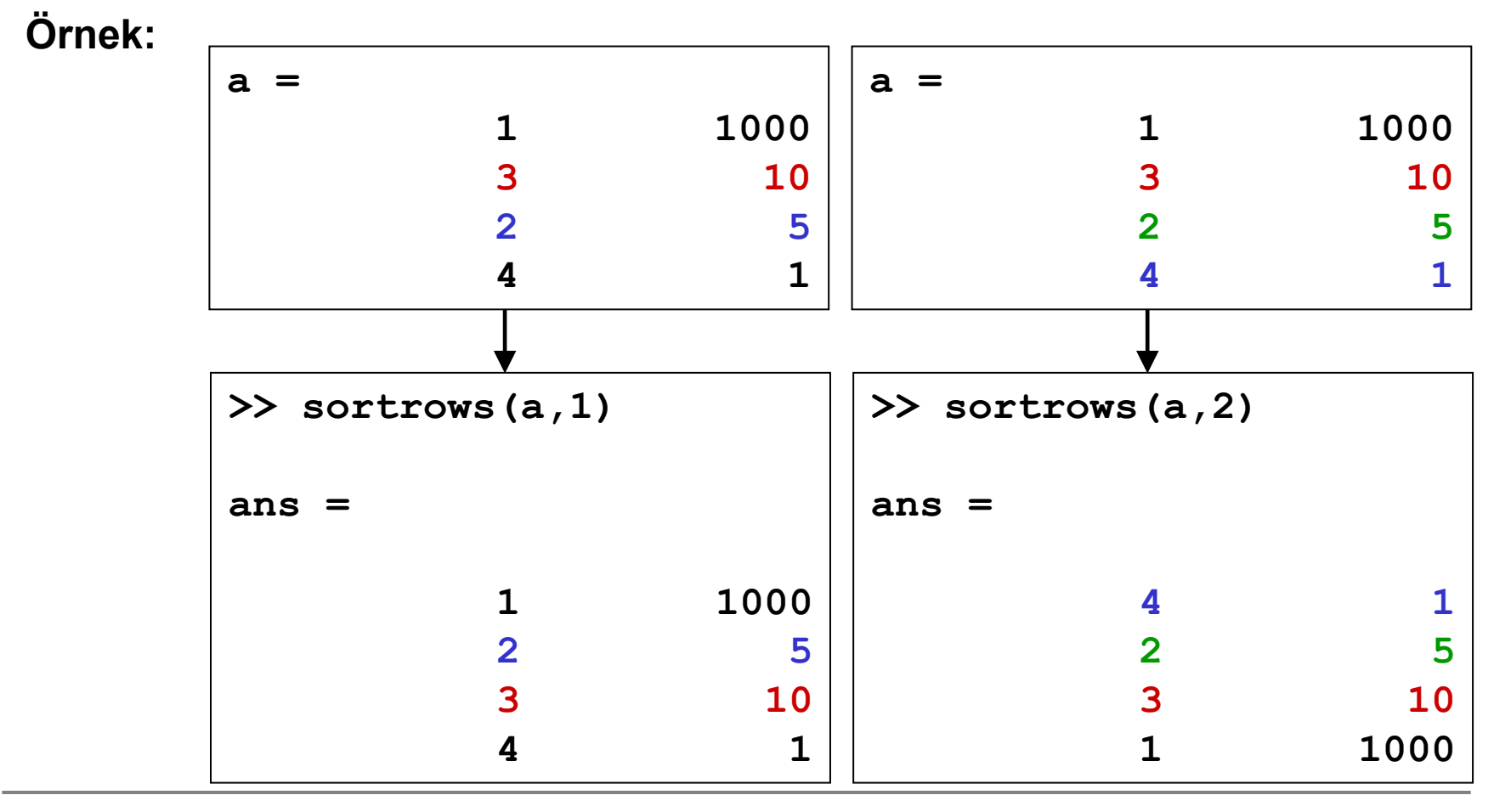

Doc.Dr. Cüneyt AYDIN

## **MATLAB/**Uygulama-1

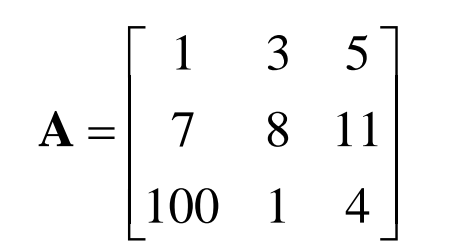

A ş a ğıdaki i şlemleri command window'da yapınız.

- 1) A matrisini giriniz.
- 2) A matrisinin determinantını hesaplayınız.
- 3) A matrisinin tersini bulunuz. Çıkan sonucu bir B matrisine atayınız.
- 4) A\*B i şlemini yapınız. Elde edilen sonucu irdeleyiniz.
- 5) A matrisinin 1. sütununu a1, 3. sütununu a3 vektörlerine atayınız.
- 6) Köşegenleri A matrisinin köşegenlerinden oluşan bir C kö şegen matrisi olu şturunuz.
- 7) a1'in devri ği ile a3 vektörünü çarpınız.
- 8) a1 ile a3 vektör elemanlarını kar şılıklı çarpınız.
- 9) A'nın 3. satırını, di ğer satır elemanlarını girmeden, [5 6 7] olarak de ğiştiriniz.
- 10)A'nın 1 ve 2. satırlarını siliniz.

### **MATLAB/**Uygulama-1:Çözüm

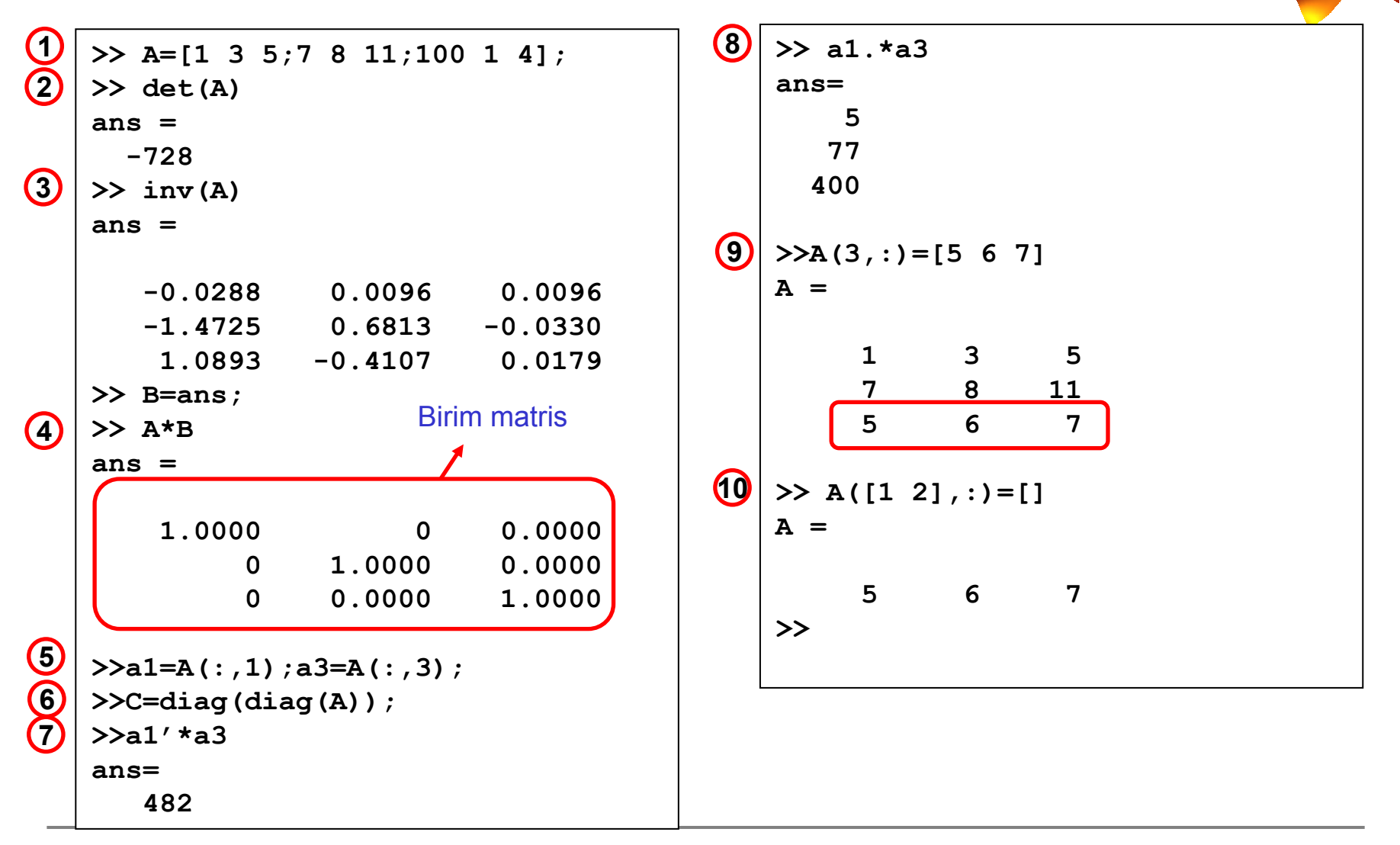

Doc.Dr. Cüneyt AYDIN

## **MATLAB/**Uygulama-2

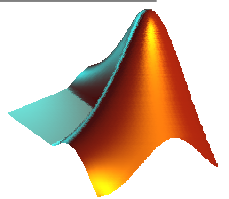

$$
\mathbf{B} = \begin{bmatrix} 10 & 5 & 5 \\ 70 & 8 & 7 \\ 10 & 1 & 3 \end{bmatrix}
$$

Aşağıdaki işlemleri command window'da yapınız.

- 1) B matrisini giriniz.
- 2) B matrisini mevcut çalışma klasörünüze **katsayilar** ismiyle kaydediniz.
- 3) Dosyanın kaydedilip kaydedilmediğini kontrol ediniz. (Open Files penceresinden)
- 4) MATLAB oturumundaki tüm değişkenleri siliniz (clear)
- 5) Command window'da yazılmış tüm ifadeleri temizleyiniz. (clc)
- 6) B\*2 işlemini yapınız.
- 7) B matrisini geri çağırınız.
- 8) B matrisinin üst ve alt üçgen matrislerini oluşturunuz.
- **9) C=[B zeros(3,2)]** işlemini yapınız.

## **MATLAB/**Uygulama-2:Çözüm

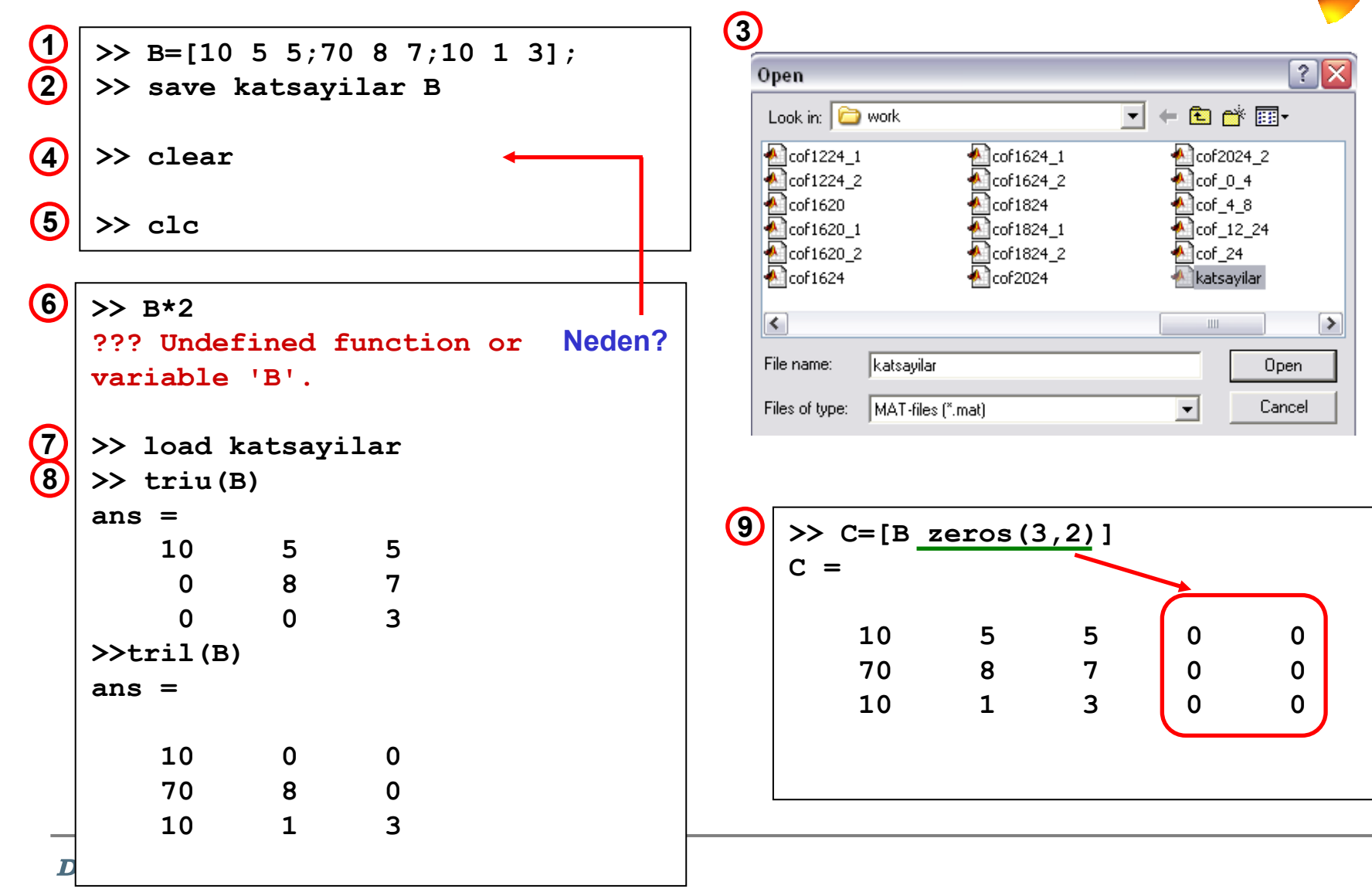

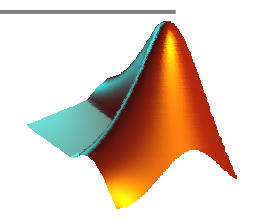

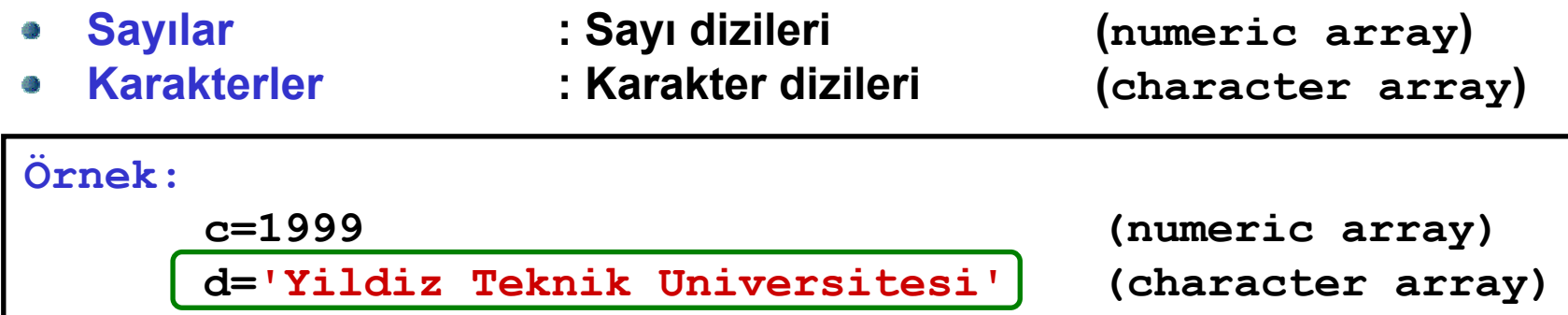

**g=[d ' Insaat Fakultesi'] (character, matrix)**

**f=[1999 2000] (numeric, matrix)**

**Not: Numeric ile character dizileri bir matriste bir arada bulunamaz! Yani, bir matris hem sayı hem de bir kelimeyi aynı anda içeremez!**

- **Hücreler**
- 

**: Hücre dizileri (cell array)**

**Yapılar : Yapı dizileri (structure array)**

**Hücre Dizileri (Cell arrays) { } ile tanımlanır. Böylesi bir dizi, farklı matrisleri**  貗 **aynı isim altında tutmak ve işlemek için kullanılmaktadır.**

**Örneğin,** 

**C{1}=[1 2;3 5],C{2}=[4 4 4 4];C{3}=[('yildiz teknik'),(' insaat')];**

**girildiğinde, C bir hücre dizisi olur. Bu hücre geri çağrıldığında,**

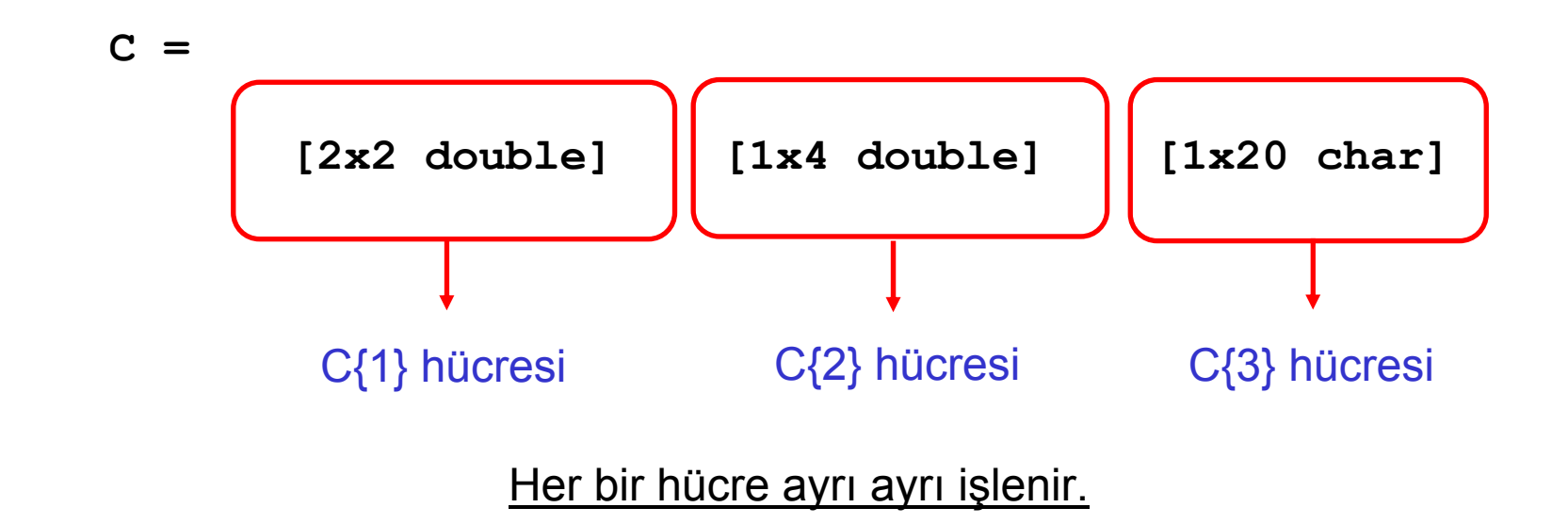

**C=cell(n) <sup>n</sup>**×**n hücreden oluşan bo<sup>ş</sup> bir hücreyi C'ye atar. Örneğin n=2 için** Ф

**>> C=cell(2)**  $C =$ **[] [] [] []**

**hücresi oluşturulur.**

**Bir hücrenin içine istenilen sayıda yeni hücreler eklemek mümkündür; Örneğin,**  鬱 **C{1}{1}=[2 3] ile C aşağıdaki biçimde değişir;**

**C =** 

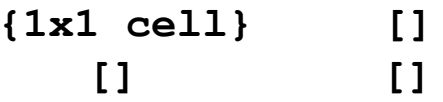

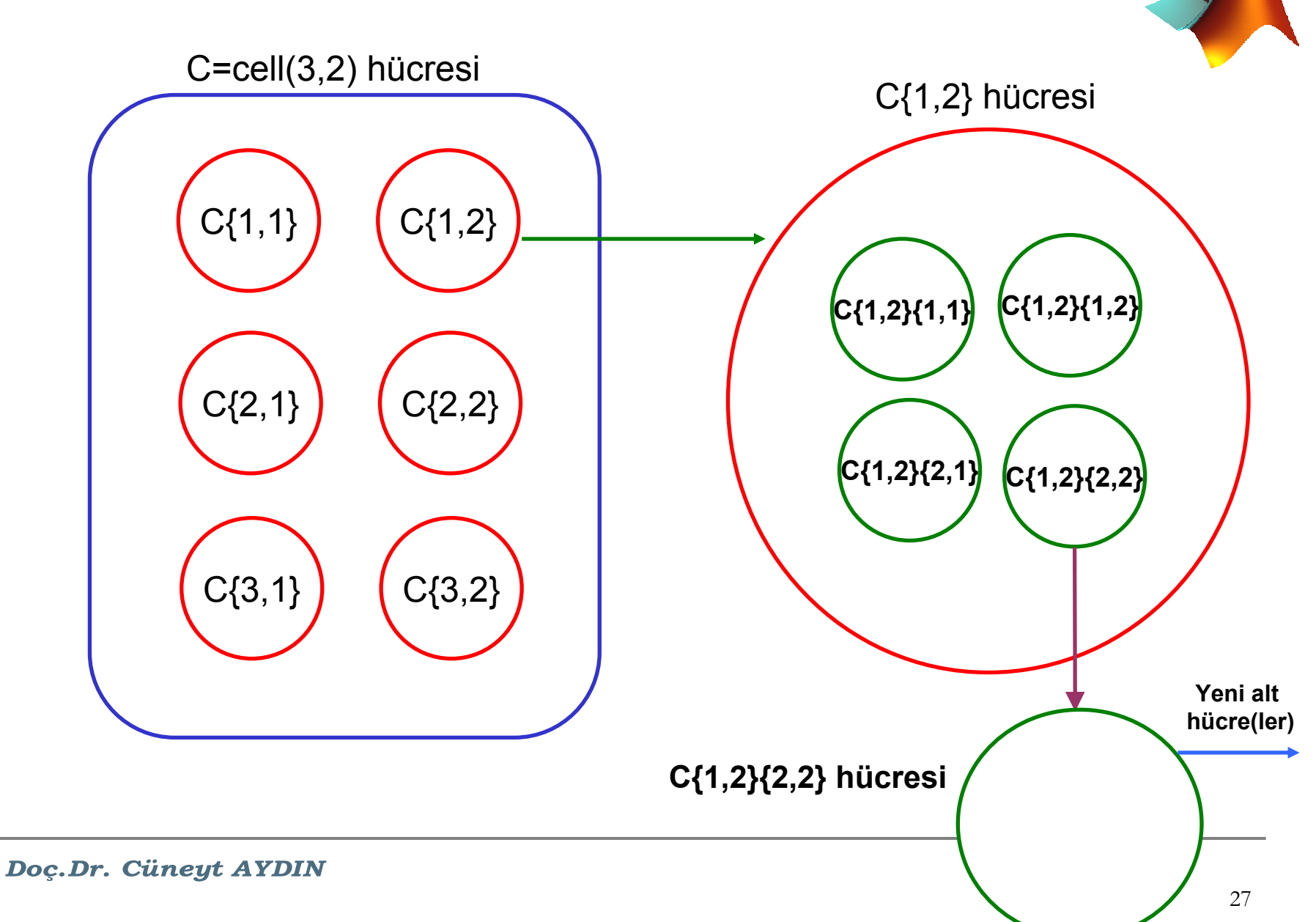

**Yapı dizileri (Structure arrays), veri tabanları için oldukça kullanılışlı bir dizi**  灥 **türüdür.**

**A yapı dizisi çağrıldığında,**

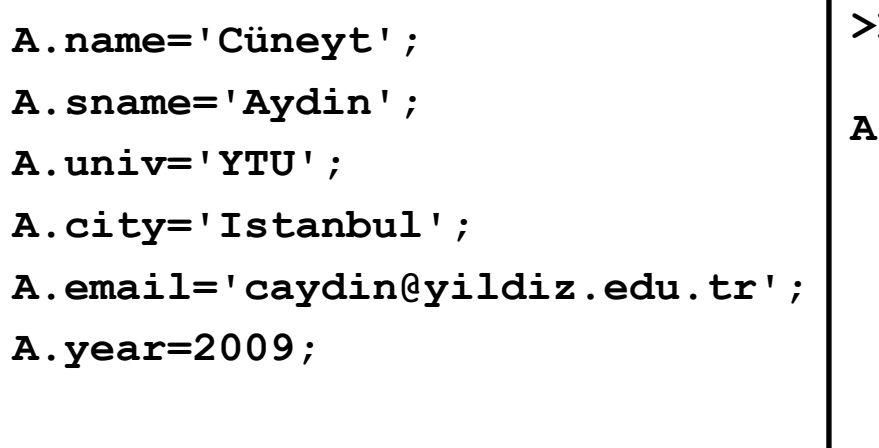

**ile A, bir structure array olur.** 

```
>>A=name: 'Cüneyt'
  sname: 'Aydin'
   univ: 'YTU'city: 'Istanbul'
  email: 'caydin@yildiz.edu.tr'
   year: 2009
```
**Hücre ve yapı dizileri, mat uzantılı dosyalar olarak, daha önce açıklanan save komutuyla kaydedilip, load komutuyla geri çağrılabilir.** 

## **MATLAB/**Diziler arasında dönüşümler

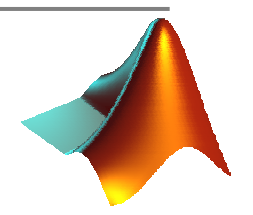

- **num2str(a)** Bir a sayısını bir karaktere atama (From **num**eric to (**2**) **str**ing) 勶
- **str2num(a)** Karakter olan bir a sayısını sayı değerine atama a,
- **mat2str(a)** Bir a matrisini bir karakter dizisine atama Q
- **int2str(a)** Bir a tam sayısını bir karaktere atama Ø.
- **char(a)** Bir a hücresini bir karakter dizisine atama Ø.
- **cellstr(a)** Bir a karakterini bir hücre dizisine atama 嚺
- **num2cell(a)** Bir a sayısını bir hücre dizisine atamaØ.

# **MATLAB/**Diziler arasında dönüşümler **Örnek: Bir işlem sonucunda a=10.234 elde edilsin. "Elde edilen sonuc=10.234"** Ø. **karakterini görüntülemek için, Her iki ifade karakter olmalıdır!['Elde edilen sonuc=' num2str(a)] yapısı düşünülmelidir.**

**Bunun daha gelişmiş biçimi, fprintf ile sağlanır:** 粵

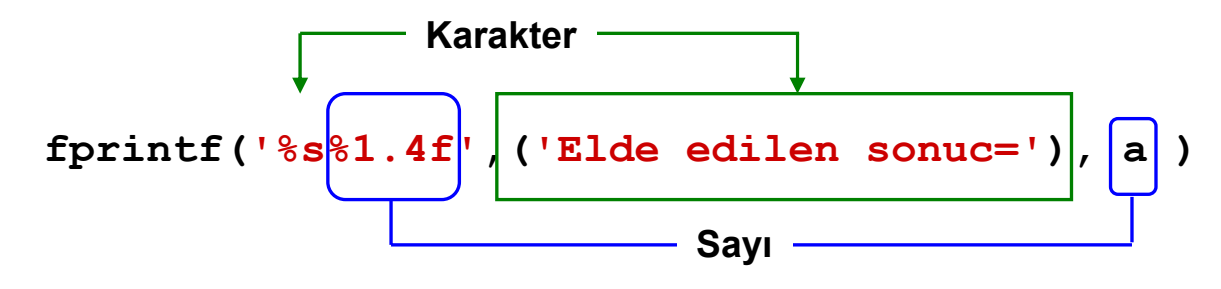

## **MATLAB/**Uygulama-3

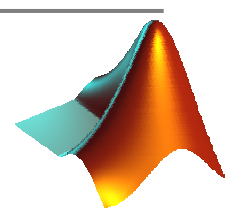

#### **Aşağıdaki işlemleri command window'da yapınız.**

- 1. fprintf fonksiyonunu kullanarak, a=10.45623 sayısını 3 haneye kadar yazdırınız.
- 2. ['sayinin degeri=' a] ifadesini, a virgülden sonra 2 hane olacak biçimde yazdırınız.
- 3. Yukarıdaki ifadeyi bir b değişkenine atayınız (sprintf ile)
- 4. b'nin bir karakter dizisi olup olmadığını denetleyiniz.
- 5. a değerini önünde 5 karakter boşluk kalacak biçimde 2 haneye kadar yazdırınız.
- 6. a değişkenini msgbox(a,'sonuc') ifadesiyle bir GUI'ye yazdırınız.
- 7. b değişkenini msgbox(b,'sonuc') ifadesiyle bir GUI'ye yazdırınız.
- 8. a'nın karakökünü c değerine atayınız. b ve ['sayinin karakoku', c] ifadesi alt alta olacak biçimde (c, virgülden sonra 5 hane gösterilecek) msgbox içinde yazdırınız.

### **MATLAB/**Uygulama-3:Çözüm

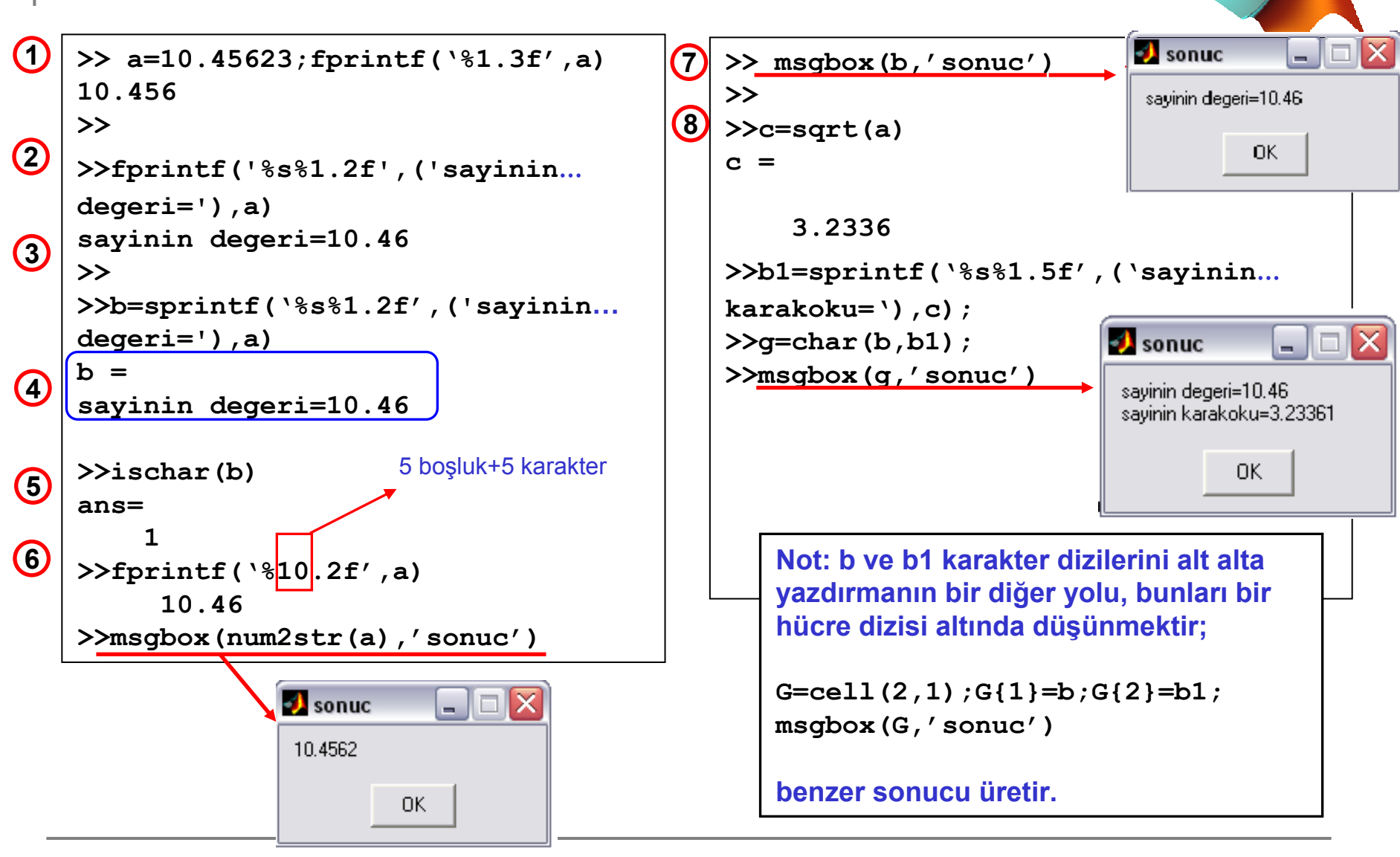

Doc.Dr. Cüneyt AYDIN

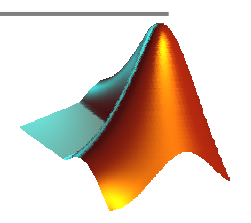

#### **Aşağıdaki işlemleri command window'da yapınız.**

- 1. Sonraki işlemlerde kullanılacak bir a sayı değerini, inputdlg fonksiyonu ile girdiren komutu yazınız.
- 2. a değerinin bir sayı olup olmadığını irdeleyiniz.
- 3. <sup>a</sup>\*2 işlemini yapınız. Bu işlemin neden sonuç vermediğini irdeleyiniz.
- 4.a değerini, gerekli ise, sayı dizisine dönüştürünüz.

**MATLAB/**Uygulama-4:Çözüm

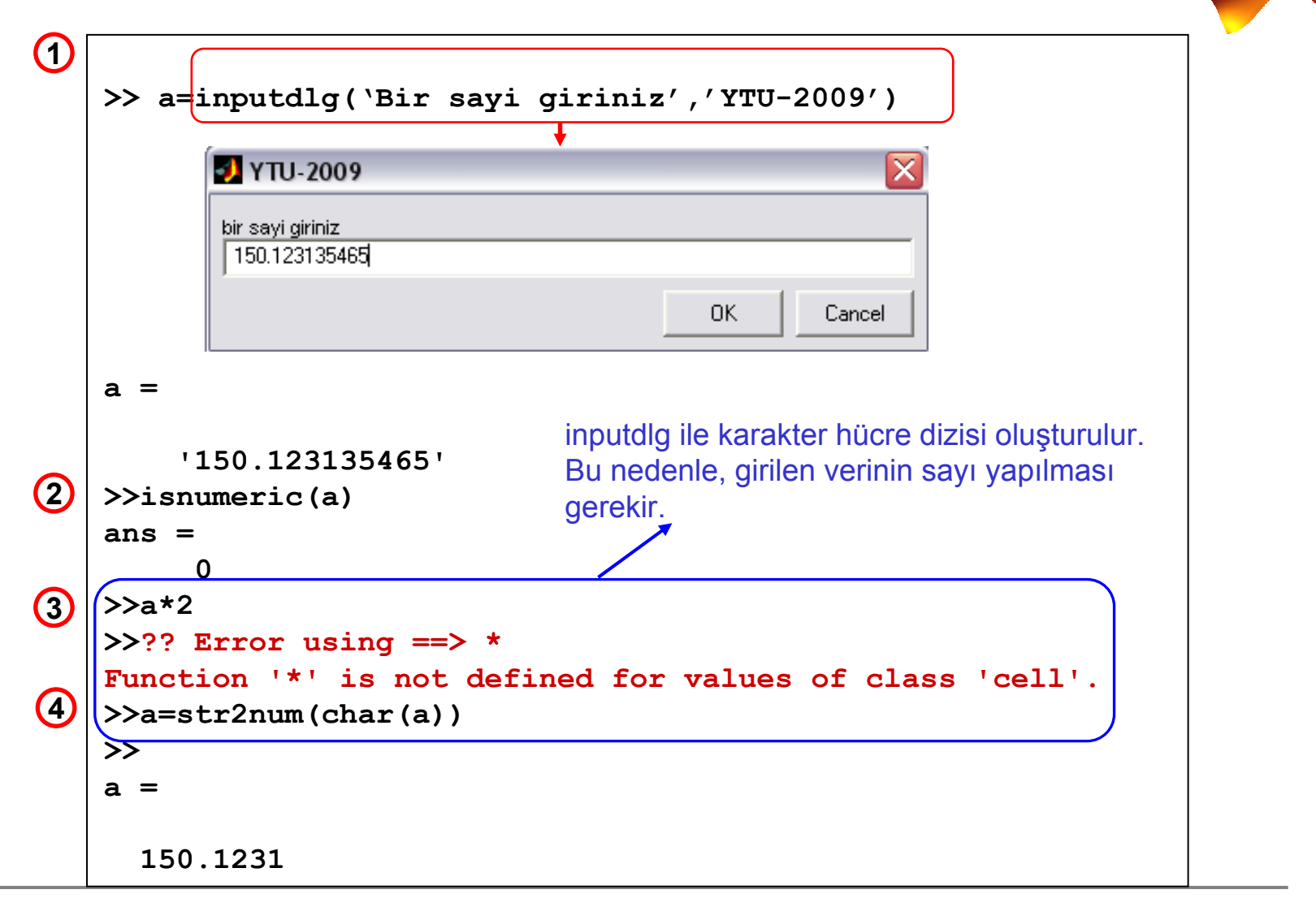

Doc.Dr. Cüneyt AYDIN

## **MATLAB/**Programı Dallandıran İfadeler

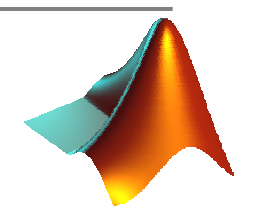

- **Dal yapıları, program kodlarından istenilenleri seçen ve onları işleten, istenilen kodları ise değerlendirme dış<sup>ı</sup> bırakabilen MATLAB ifadeleridir.**
- **if**
- **Switch, case**
- **try/catch**

**yapıları ile oluşturulur. Bu bölümde try/catch yapısına değinilmeyecektir.**
# **MATLAB/**if,end yapısı

 $\ddot{\phantom{a}}$ **if** (eğer) yapısı bir koşulun gerçekleşmesi durumunda bir işlemi yaptırmak için sıklıkla kullanılır. Bu ifade,

```
if koşul
   işlem
end
```
biçimindedir.

**Örnek:** Girilen bir sayının negatif olması durumunda, sayıyı doğal logaritmasıyla değiştiren bir kod düşünelim:

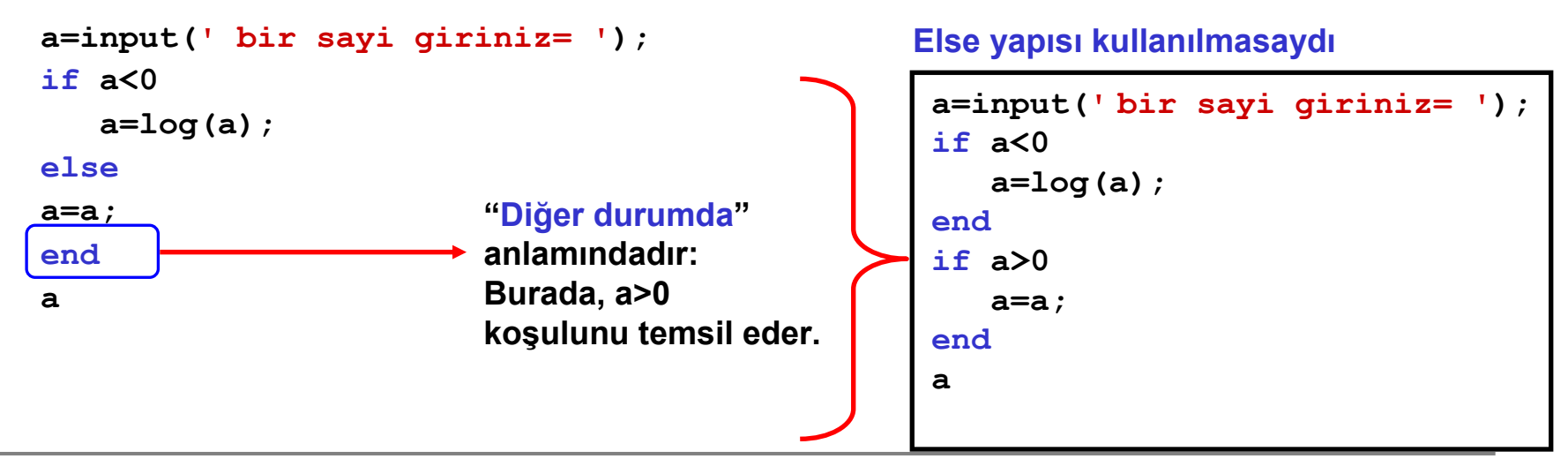

### **MATLAB/**switch,case yapısı

**switch** (değiştir) if yapısına benzer. Burada daha çok sözel olarak belirtilen durumlara göre yönlendirme işlemi yapılır. Bu yapının kullanımı **case** ile aşağıdaki gibidir;

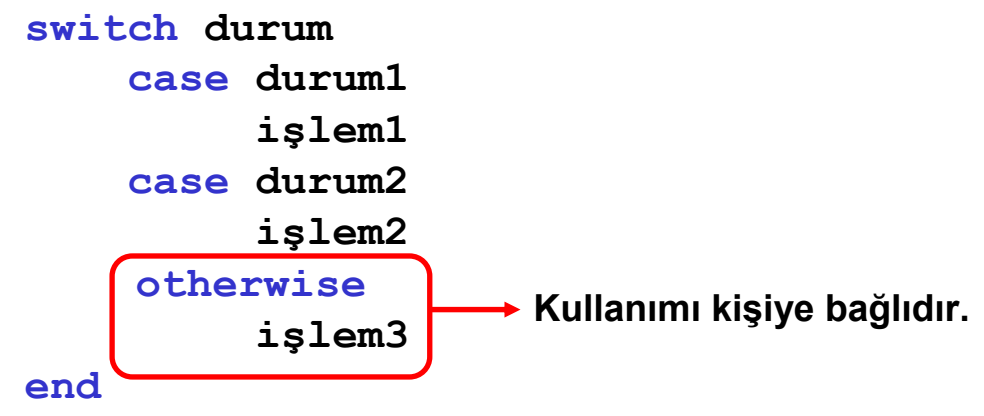

**Örnek:** gun degiskeninin, is gunu olup olmadığına karar vermek için aşağıdaki kodlar düşünülür;

```
clear,clc
gun=input('hangi gun=', 's');
switch lower(gun)
     case {'pazartesi', 'sali','carsamba','persembe','cuma'}
    disp('iş günü')
     case {'cumartesi','pazar'}
    disp('TATİL!')
end
```
# **MATLAB/**switch,case yapısı

**Kullanıcı tarafından girilen bir a=10.2424542**  $\mathcal{L}_\mathcal{S}$ **değişkeninin virgülden sonra 2'mi 3 hane mi yazdırılacağını sorgulayan bir questdlg GUI'sini düşünelim:**

```
a=10.2424542;
dummy=questdlg('Virgülden sonra kaç...
hane verilsin?','Sonuc',...
                   '2 hane', '3...
hane','3 hane');
switch dummy
       case {'2 hane'}
      fprintf('%1.2f',a)
       case {'3 hane'}
      fprintf('%1.3f',a), end
```
### questdlg GUI'si

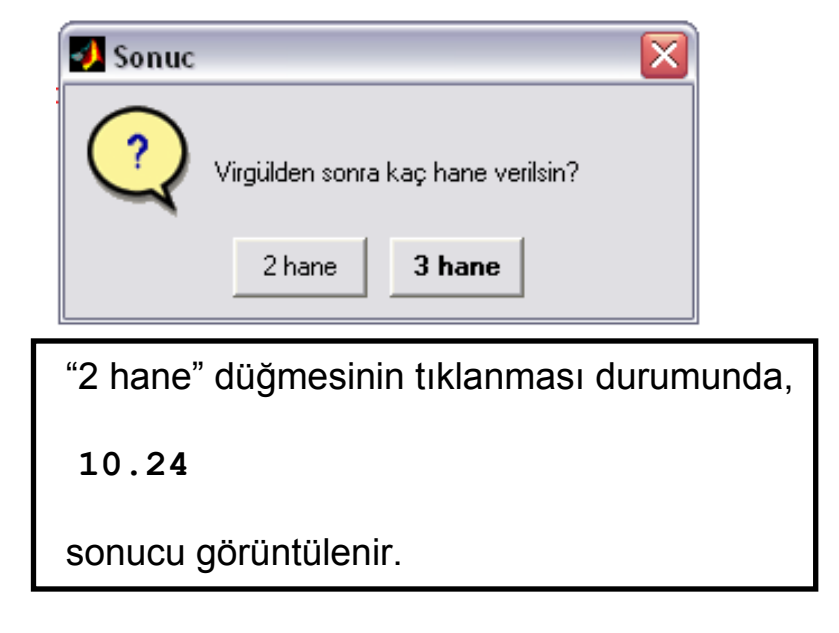

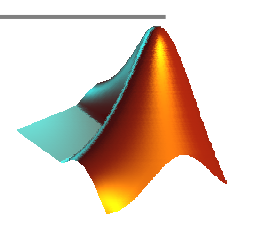

**clear**

**1 ve 2. noktanın X ve Y koordinatlarının girilmesinden sonra, (1-2) açıklıklık açısının kaçıncı bölgeye düştüğünü belirleyen, ilgili bölgeyi bir msgbox kutusunda yazdıran bir program yazınız.**

### **Çözüm**

```
clcX1=input('X1=');Y1=input('Y1=');
X2=input('X2=');Y2=input('Y2=');
DX=X2-X1;DY=Y2-Y1;
if (DX>0) & (DY>0)
    a=('Aci 1. bolgede');
endif (DX<0) & (DY>0)
    a=('Aci 2.bolgede');
endif (DX<0) & (DY<0)
    a=('Aci 3.bolgede');
endif (DX>0) & (DY<0)
    a=('Aci 4.bolgede');
endmsgbox(a,'Bolge?')
```
Doc.Dr. Cüneyt AYDIN

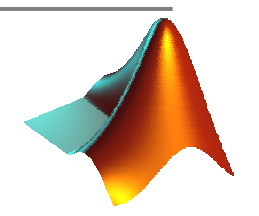

### **1 ve 2. noktanın X ve Y koordinatlarının girilmesinden sonra, (1-2) açıklıklık açısını hesaplayan bir program yazınız.**

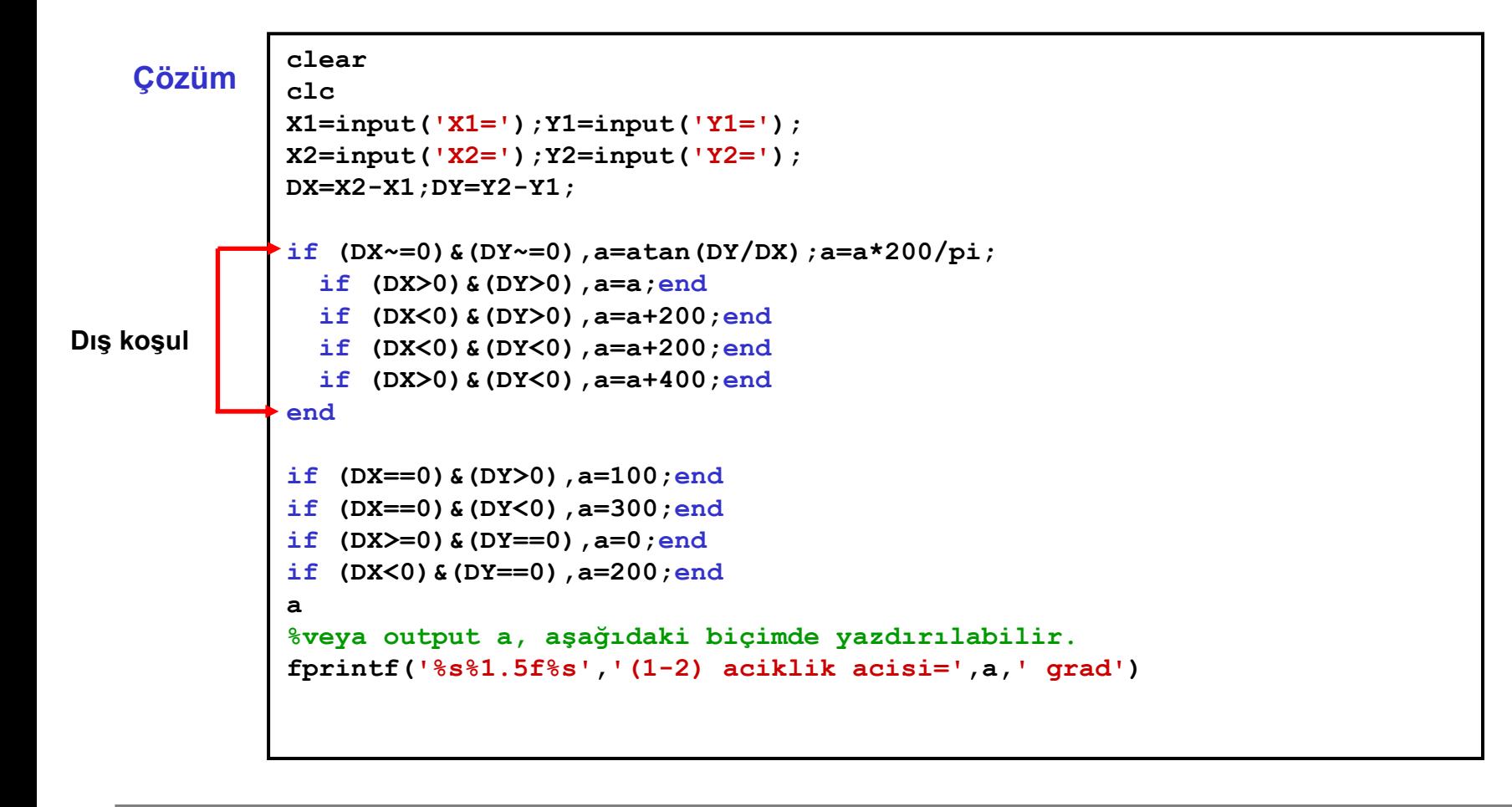

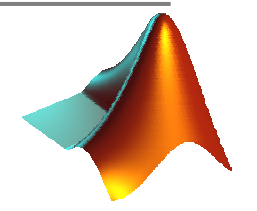

### **1 ve 2. noktanın X ve Y koordinatlarının girilmesinden sonra, (1-2) açıklıklık açısını ve (1-2) kenar uzunluğunu hesaplayan bir program yazınız.**

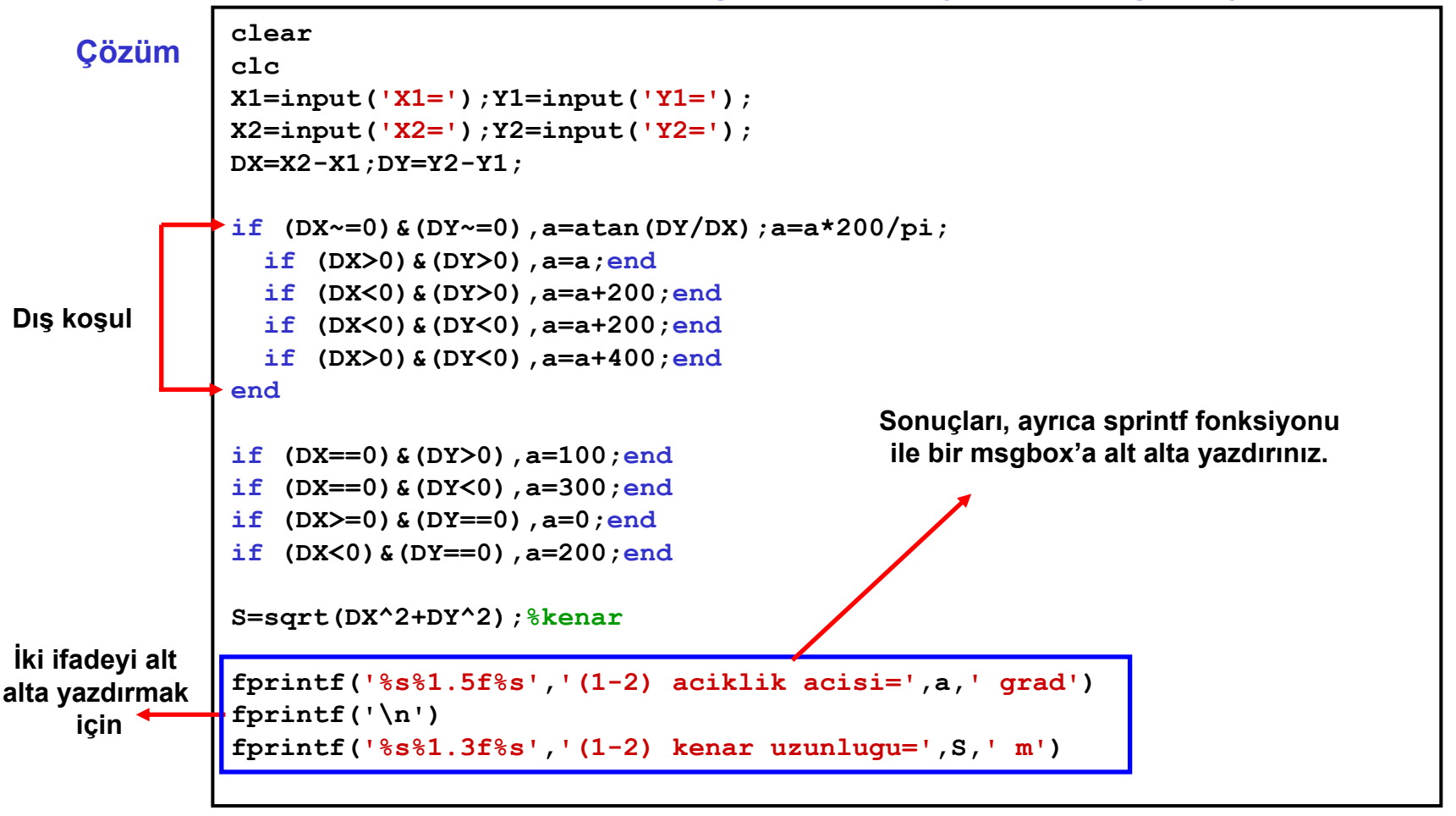

Doc.Dr. Cüneyt AYDIN

**Kullanıcıyı,1'i seçmesi durumunda YTÜ web sayfasina, 2'yi seçmesi durumunda**  鯵 **istediğiniz bir web sayfasina yönlendiren bir menü programı yazınız.**

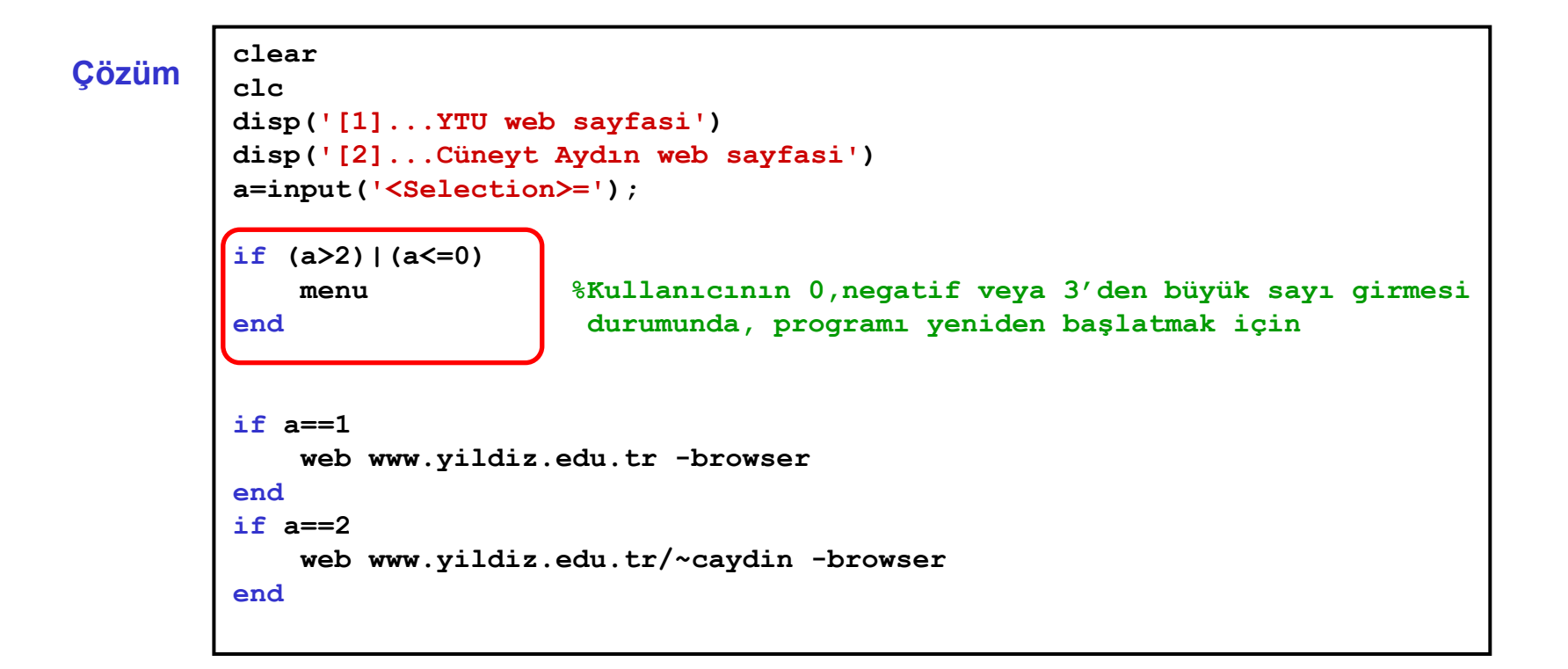

# **MATLAB/**for,end döngüsü

**for,end** döngüsü bir işlemin birden daha fazla sayıda yaptırılmasında kullanılır. (Örne<sup>ğ</sup>in, kök bulma problemlerinde kullanılan iterasyon çözümleri). Kullanımı, ۵

```
for i=1:n (i→Tam sayı (integer))
   işlem
end
```
biçimindedir.

**Örnek:** 1'den N'ye kadar olan sayıların toplamını yapan bir program düşünelim.

```
clear,clc
N=input('bir sayi giriniz=');
say=0; %sayac
for i=1:N
    say=say+i; %birikimli (kümülatif toplam)
endsay
```
### **MATLAB/**while,end döngüsü

while,end döngüsü, belirli bir durumun gerçekleşmesi durumunda bir işlemin birden daha fazla sayıda yaptırılmasında kullanılır.

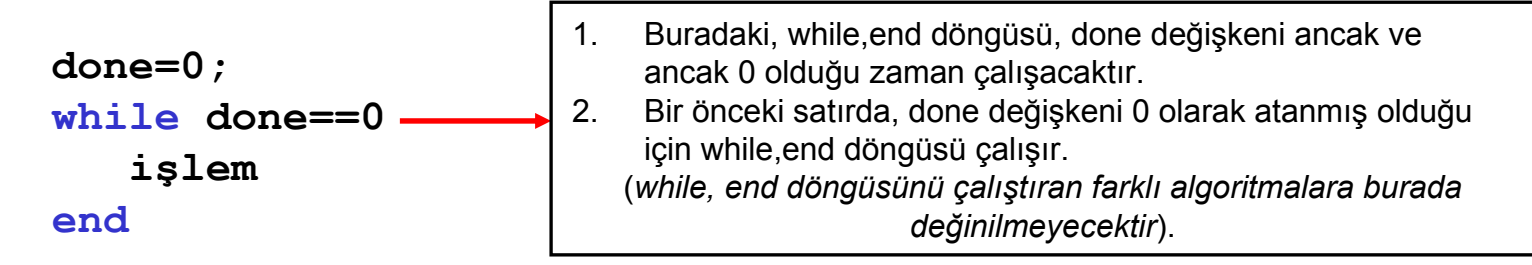

Örnek: 1'den N'ye kadar olan sayıların toplamını while,end döngüsü ile yapan bir program düşünelim.

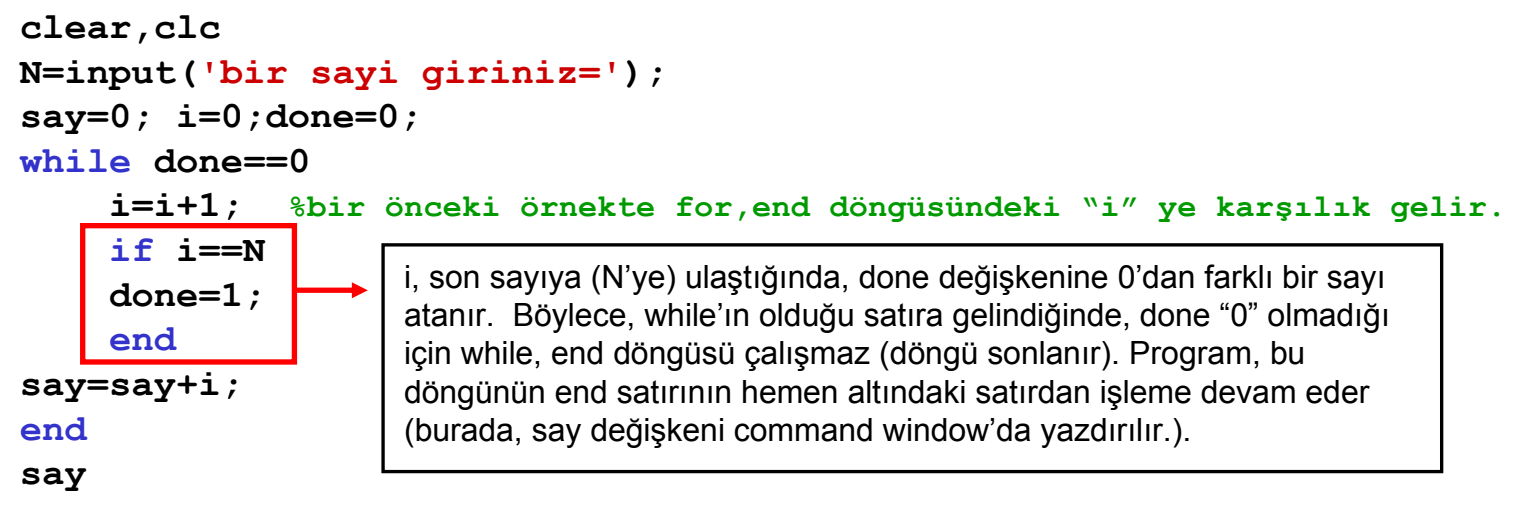

**n sayıda ölçünün tek tek düzeltmesi ve standart sapması girildiğinde ilgili ölçünün kaba hatalı olup olmadığını belirleyen, kaba hatalı ölçüleri (varsa) yazdıran bir program oluşturunuz.**

```
Çözüm clear,clc n=input('olcu sayisi=');say=0;
              for i=1:n
                  v=input('duzeltme=');
                  s=input('standart sapma=');
                  if abs(v)>=(3*s)
                      disp('--------------------------')
                      disp([int2str(i) '. olcu kaba hatali'])
                      disp('--------------------------')
                      say=say+1;KH(say,1)=i;
                  endif abs(v)<(3*s)
                      disp('--------------------------')
                      disp([int2str(i) '. olcu normal'])
                      disp('--------------------------')
                  endendif say==0
                  disp('Kaba hatali olcu yok')
             endif say>0
                  disp('Kaba hatali olan olculer')
                  KHend
```
### **MATLAB/**Grafik

- **Matlab'de grafikler "figure" penceresinde çizdirilir.** d)
- **İki ve üç boyutlu çizim yanı sıra, kutupsal koordinat sisteminde de çizim olanağ<sup>ı</sup>** 93 **bulunur (bak., polar).**

### **İki Boyutlu Koordinat Sistemi Üç Boyutlu Koordinat Sistemi**

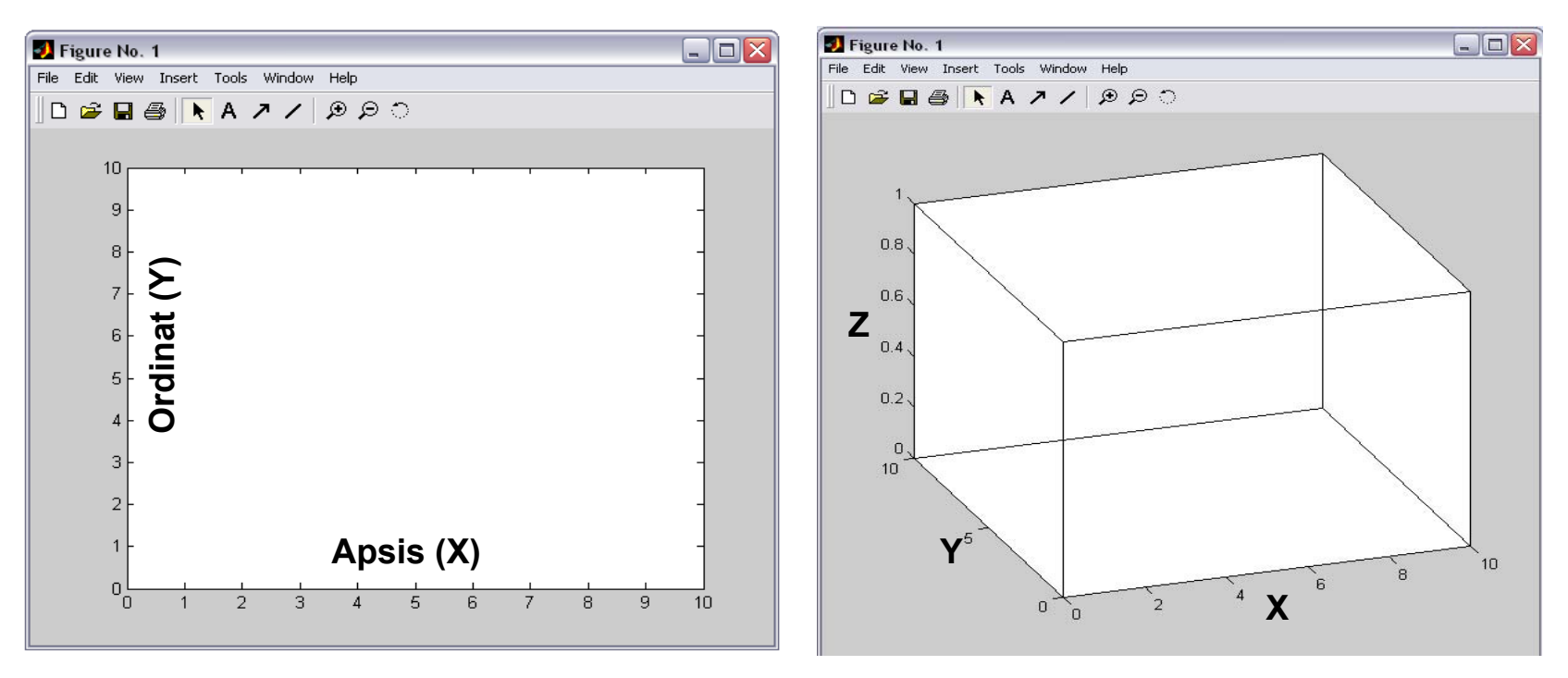

Doc.Dr. Cüneyt AYDIN

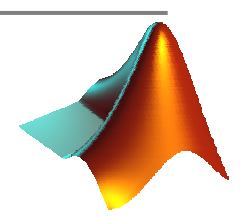

### **MATLAB/**Grafik

- **Matlab'de en temel çizim fonksiyonu plot'dur.** Ø
- **Örneğin, x=0:0.1:5 olan bir dizi vektör elemanlarına karşılık, y=x.^3+x.^2**  鯵 **fonksiyon değerleri hesaplatılsın.**
- **plot(x,y) ile aşağıdaki grafik çizdirilir.** Ø.

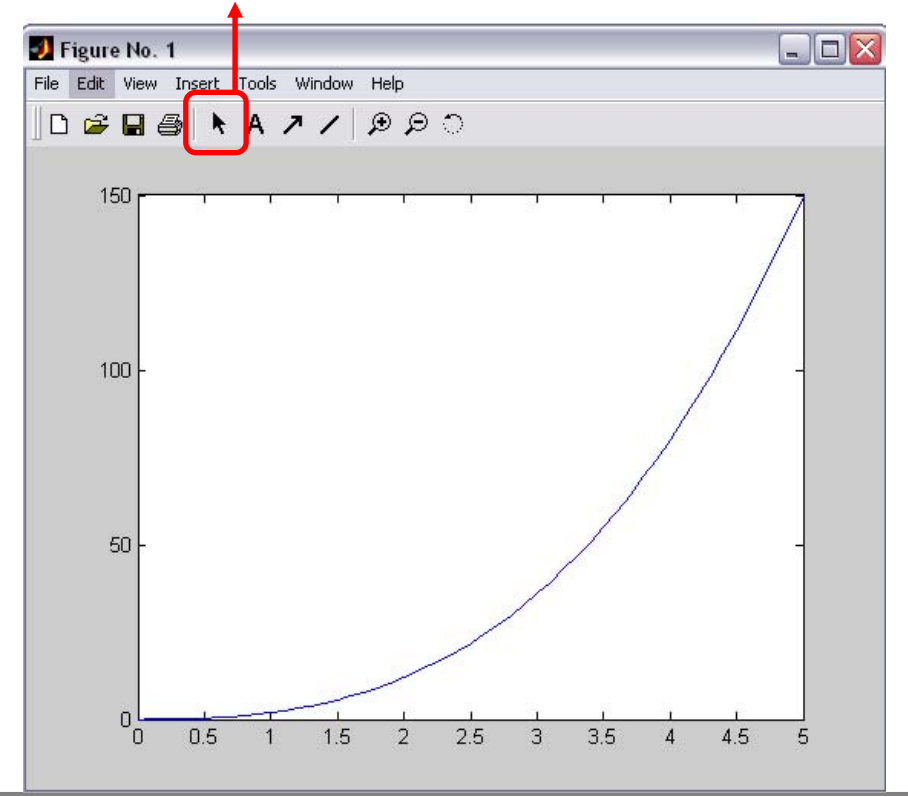

**Edit plot**

- **Çizilen grafiğin üzerinde birçok değişiklik**  Ø **yapmak mümkündür.**
- **Bunun için "Edit plot" düğmesi tıklanır.** Ø.
- **İlgili nesne (çizdirilen eğri, eksenler vb.) iki kez tıklanarak beliren "Property Editor" penceresinden istenilen değişiklikler yapılabilir.**
- **Property Editor penceresinden yapılan her** d) **türlü değişikliği, komut olarak yaptırmak mümkündür.**

**Örneğin, plot(x,y,'-o') hem ardışık noktaları şekildeki gibi birleştirir, hem de x,y nokta çiftlerini grafik üzerinde bir "o" sembolü ile işaretler.**

### Doc.Dr. Cüneyt AYDIN

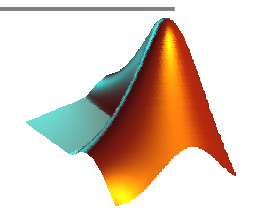

### **MATLAB/**Grafik

**plot(x,y,'-o') ile ilgili grafik aşağıdaki gibi olur.**  £,

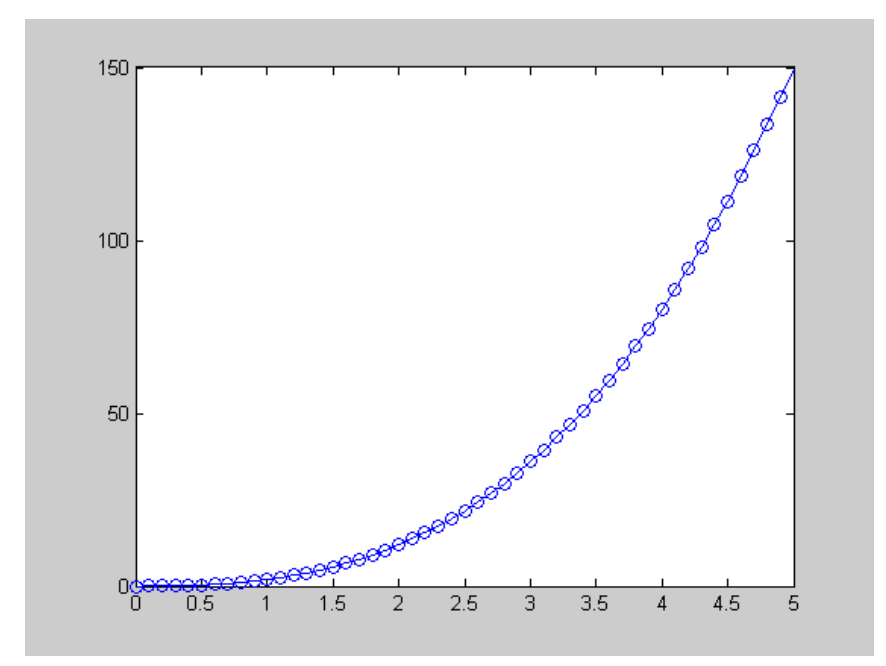

- **Aşağıdaki ifadelerle çizimi tekrarlayınız: plot(x,y,'-o') plot(x,y,'-\*')**
	- **plot(x,y,'-+') plot(x,y,'-^') plot(x,y,'-.')**
- **Sözü edilen grafik üzerindeki o,\*,+ gibi sembollere marker denir.**
- **plot fonksiyonu ile ilgili eğrinin**  鑉 **rengini değiştirmek de mümkündür: plot(x,y,'r') kırmızı (red) plot(x,y,'k') siyah plot(x,y,'b') mavi (blue) plot(x,y,'g') yeşil (green)**

### **MATLAB/**Grafik-Kaydetme ve kopyalama

- Çizilen grafikleri kaydetmek için Figure penceresindeki "File" menüsünden "Save" ve<mark>y</mark>a "Save As" seçenekleri seçilir. Grafikler, "fig" uzantılı dosyalar olarak ilgili klasöre kaydedilirler.
- Çizilen grafiklerin başka bir ortama aktarılmaları için, "Edit" menüsünün altındaki "Copy 鐆 Figure" seçeneği seçilir. (Not: Kopyalamanın arka plan rengini ayarlamak için "Copy Options" seçeneğine bakınız.)

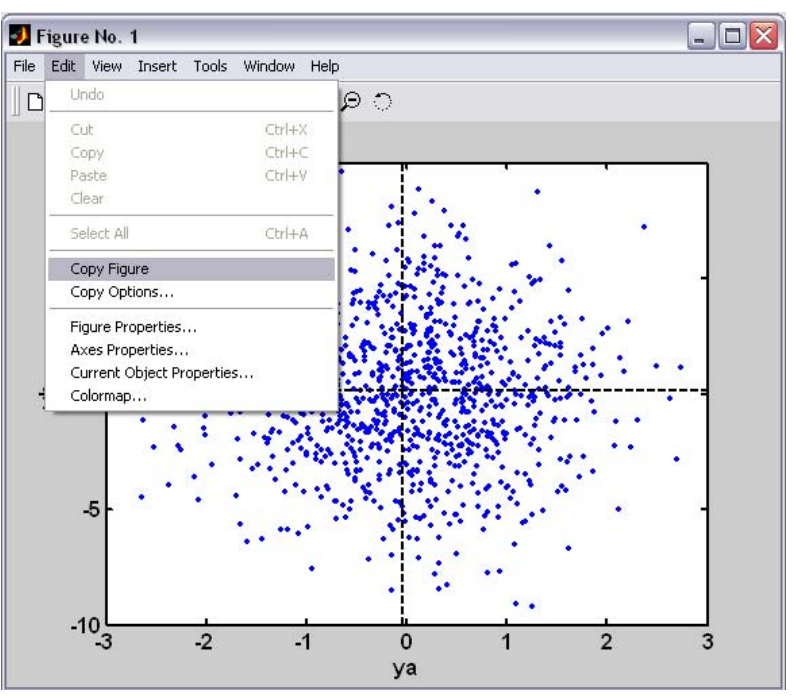

### **MATLAB/**Grafik-Aynı eksen takımına farklı grafikler çizdirme

- **Aynı eksen takımına farklı grafikleri çizdirmek için hold on ve hold off komutları kullanılır. Bu iki komut arasına yazılan her türlü grafiğin çizimi aynı eksen takımında gösterilir.**
- **Örneğin, ya=[1;1.2;2.4;4.5] ve yb=[0.5;0.8;1.8;0] vektörleri ile ifade**  Ф **edilen iki farklı ölçü grubunu x=[1;2;3;4] vektörüne göre aynı eksen takımında çizdirmek için aşağıdaki komutları yazmak yeterlidir:**

**hold on, plot(ya), plot(yb,'r'),hold off**

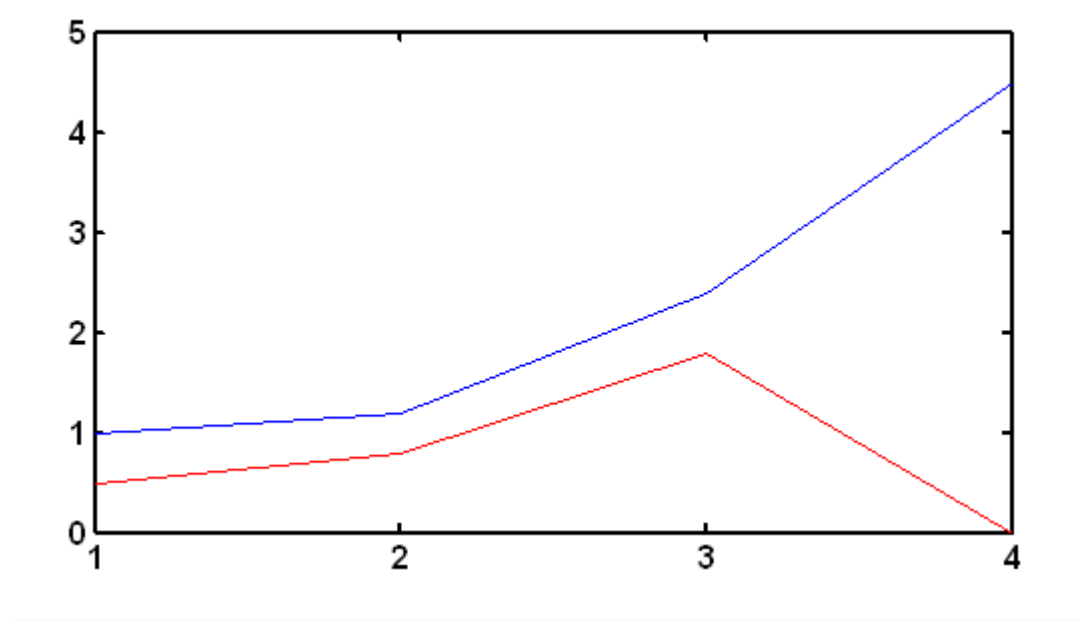

**Not:** Eğer x ekseni, bu örnekte olduğu gibi, y değerlerinin indisini, yani kaçıncı değer olduğunu, gösteriyorsa, plot fonksiyonunda x'in yeniden belirtilmesine gerek yoktur.

Doc.Dr. Cüneyt AYDIN

**Örnek: ya=randn(1000,1)** ve **yb=randn(1000,1)\*3** biçiminde iki ölçü grubu oluşturalım. (**randn** fonksiyonu, beklenen değeri 0, standart sapması 1 olan normal dağılmış sayı üretir). ya'nın standart sapması 1, yb'nin standart sapması ise 3'tür.

Bu ölçülerin, a ve b kaynaklarından elde edildiğini ve de standart sapmalarını bilmediğimizi düşünelim. Hangi ölçü grubunun daha kaliteli olduğunu (standart sapmasının düşük olduğunu) grafik üzerinden görebilmek için, bir önceki örnekteki hold on/hold off komutlarını kullanarak bunları çizdirmek yeterli olacaktır:

**hold on, plot(ya), plot(yb,'r'),hold off**

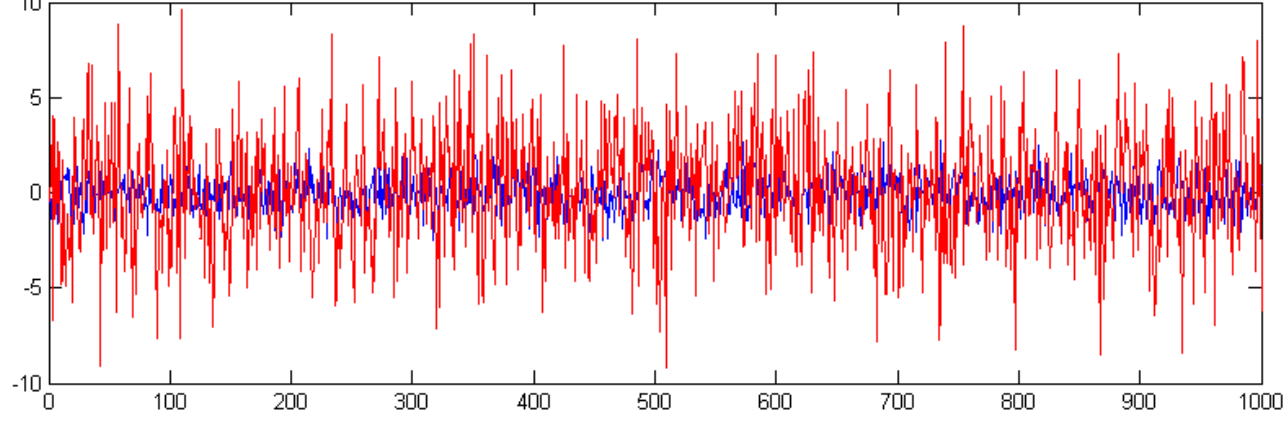

Böylece, kırmızı ile gösterilmi<sup>ş</sup> **yb** ölçülerinin sıfırdan daha çok saptıkları, dolayısıyla standart sapmasının daha yüksek olduğu bilgisi grafik üzerinden kolaylıkla okunabilmektedir.

Not: **sqrt(yb'\*yb/999)** <sup>i</sup>şlemi, **ya**'nın *deneysel* standart sapmasını verecektir (bkz. İstatistik Ders Notları). Bu değerin "3" *kuramsal* standart sapma değerine yakın olacağına dikkat ediniz.

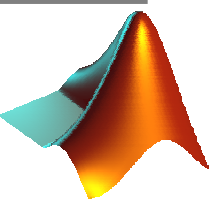

Bir önceki örnekte kullanılan ya ve yb ölçülerinin birbirleriyle nasıl bir ilişkide olduğunu görmek için,

**plot(ya,yb,'.')**

komutunu kullanmak yeterlidir.

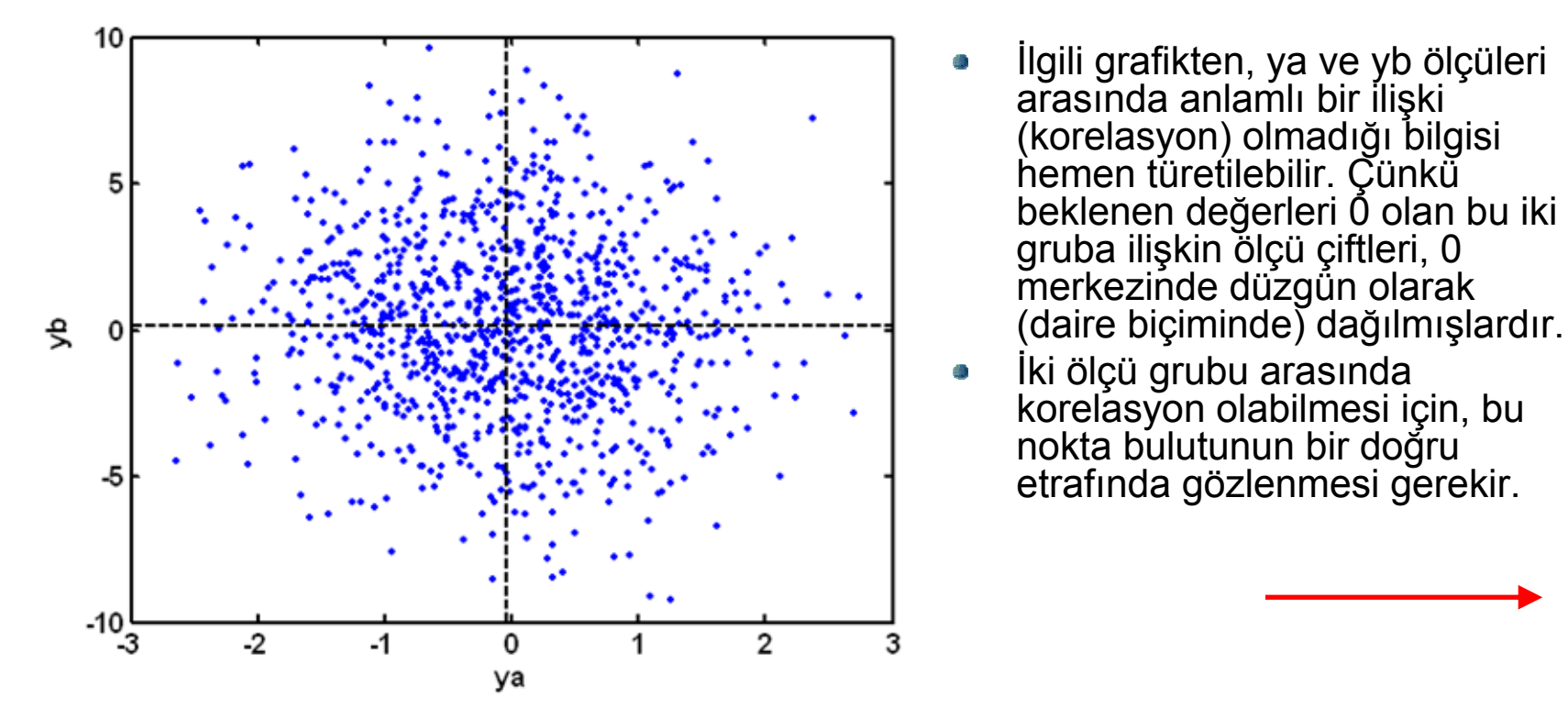

Bir önceki örnekte kullanılan **yb** ölçülerini, **yb=2+3\*ya+randn(1000,1)\*1**, biçiminde **ya** ölçülerine bağlı olarak üretelim. Bu durumda,

**plot(ya,yb,'.')**

Ø

ile oluşturulan grafikten ya ve yb ölçüleri arasındaki korelasyonun varlığ<sup>ı</sup> hemen görülecektir.

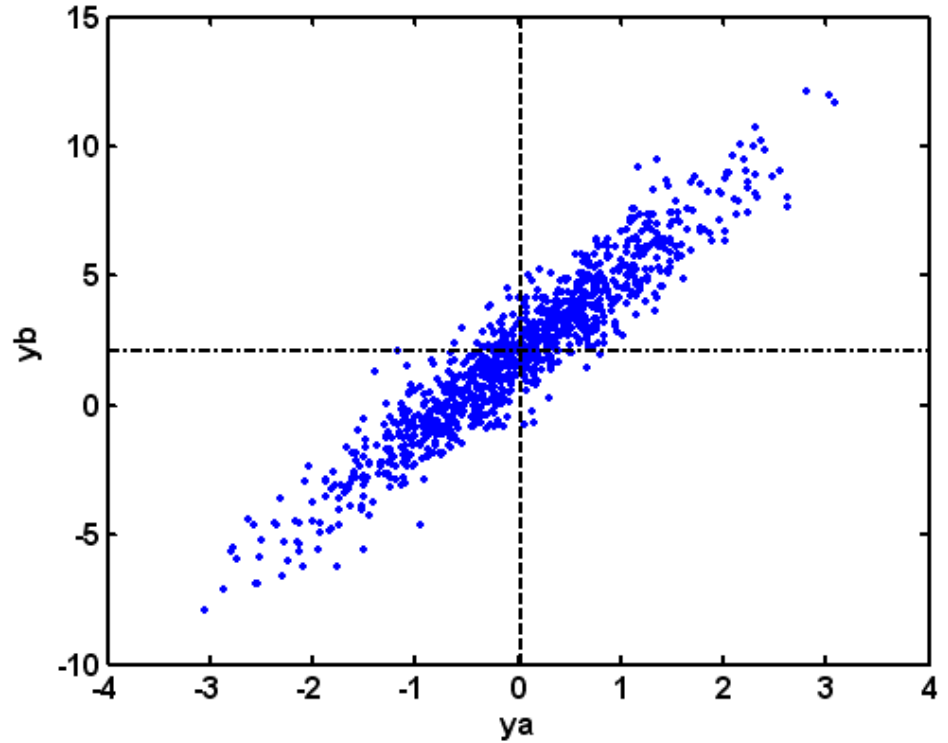

### Doç.Dr. Cüneyt AYDIN

- Mühendislik uygulamalarında en çok karşılaşılan problemlerden biri de F(x)=0 biçimindeki bir denklemin ilgili aralıktaki kökünü (fonksiyonu sıfır yapan x değerini) bulmaktır. Sayısal analizde kullanılan Newton-Raphson gibi yöntemlerde kökün yaklaşık değerine ihtiyaç vardır. Bu yaklaşık değeri bulmak için **grafik çizimi** oldukça kullanışlı olmaktadır. Örneğin,
- F(x)= $x^3+x^2-5=0$  gibi bir denklemin -2 ile 2 arasındaki yaklaşık kökünü bulmak için, **x=-2:0.1:2** biçiminde x değerleri ve **y=x.^3+x.^2-5** ile de bu x'lere karşılık y değerleri üretilir.

### **plot(x,y),grid on**

komutlarıyla aşağıdaki grafik çizdirilir.(**grid on** komutu şekildeki grid <sup>a</sup>ğını çizer)

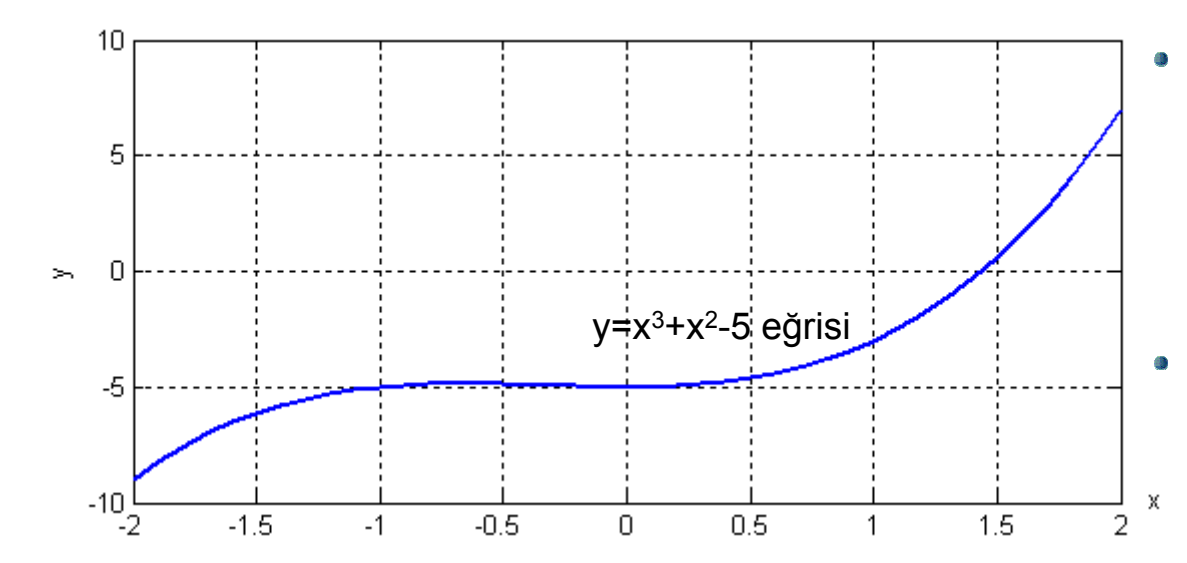

- y=0 doğrusunun eğriyi kestiği noktadan, x eksenine hayali bir dik inilirse, bu dikin gösterdiği x değeri, F(x) denklemini sağlayan kök olacaktır. Buradan kökün yaklaşık değerinin 1.4 olduğu sonucuna kolaylıkla ulaşılır.
- Not: *Figure penceresindeki büyütme özelliği ile, ilgili kesişim noktasına zoom yapılarak, yaklaşık kök daha hassas biçimde belirlenir.*

### **MATLAB/**Grafik-Basic Fitting Tool

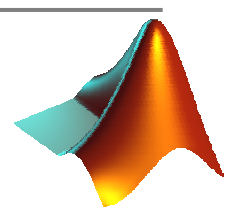

- Bir mühendis, bir olayı gözler ve gözlem sonucunda elde ettiği ölçüler yoluyla olayı matematiksel eşitliklerle açıklamaya çalışır. Böylesi eşitliklere, kısaca "model" adı verilir.
- Figure penceresinde yer alan "Tools" menüsü içindeki "Basic Fitting" seçeneği grafik üzerindeki x ve bunlara karşılık gelen y değerlerini kullanarak, bunlara **en iyi uyan** y=f(x) polinomunu tanımlar. Böylece oldukça pratik bir biçimde model oluşturulur.
- Burada hatırlatılması gereken iki nokta vardır:

(1) Eğer nokta çifti (x,y) sayısı uydurulan polinomun bilinmeyen sayısına eşitse, bulunan fonksiyon bir enterpolasyon polinomudur.

(Not: n. dereceden bir polinomun n+1 adet bilinmeyeni olduğunu hatırlayınız: Örneğin 4. dereceden bir polinom; y=ax4+bx3+cx2+dx+e dir ve bilinmeyen sayısı 5'dir)

(2) Eğer nokta çifti sayısı, uydurulan polinomun bilinmeyen sayısından fazlaysa en uygun polinom bir "*en küçük kareler*" kestirim yöntemi sonucudur. y değerleri hatalı büyüklüklerse (yani ölçü ise), basic fitting ile uydurulacak polinomun bilinmeyen sayısı her zaman ölçü sayısından küçük olmalıdır!

### **MATLAB/**Grafik-Basic Fitting Tool

**Örnek:** Aşağıdaki tabloda f= 5, 10, 15 ve 20 değerlerine karşılık t-dağılımının α=%5 güven sınırları (t, değerleri) verilmektedir. t=af<sup>3</sup>+bf<sup>2</sup>+cf+d polinomunu "basic fitting" özelliğini kullanarak belirleyiniz. f=9 için t=2.26 olduğuna göre elde edilen enterpolasyon polinomun doğruluğunu test ediniz.

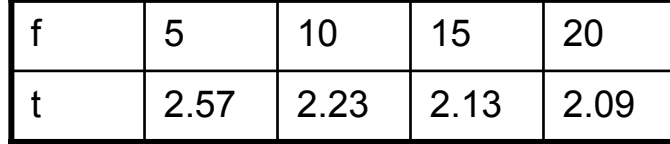

**Çözüm: x=[5;10;15;20]** ve **y=[2.57;2.23;2.13;2.09]** olsun. **plot(x,y)** ile ilgili eğri çizilir.

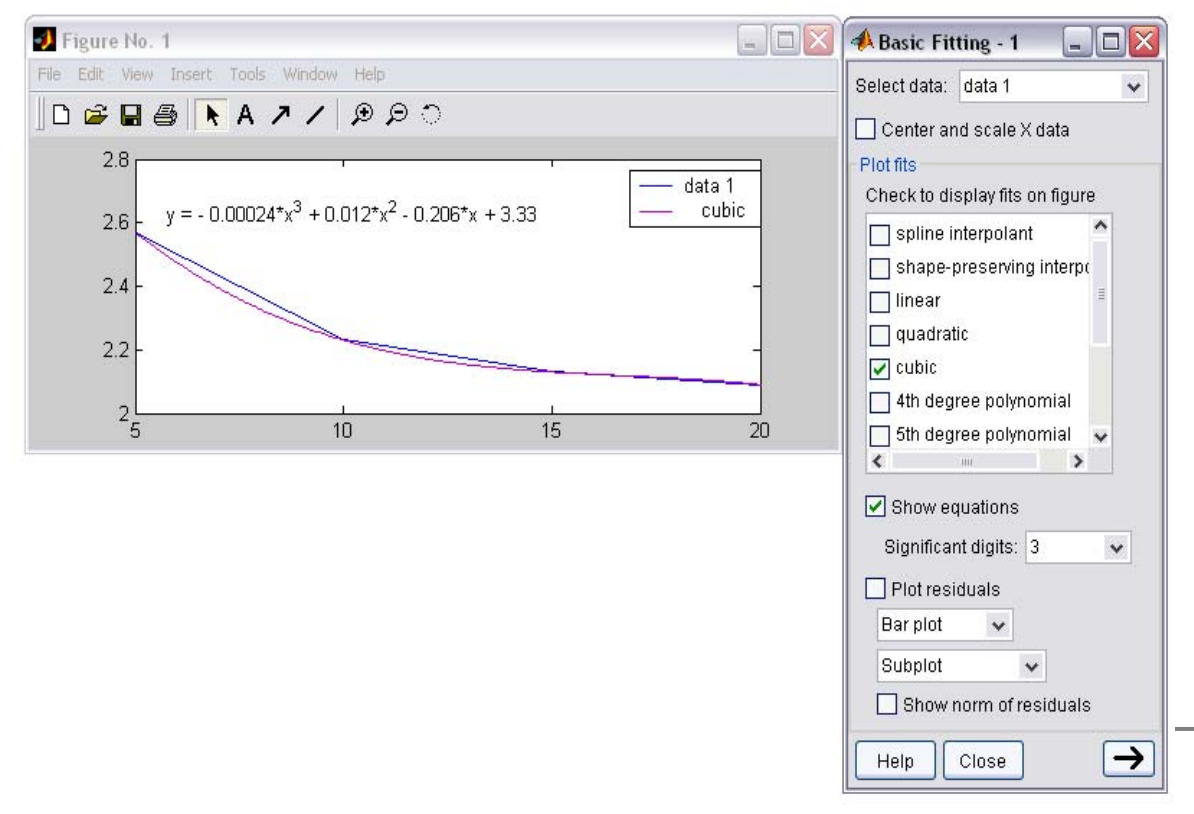

- Figure penceresindeki "Tools" menüsünden, "Basic Fitting" seçeneği seçilir.
- Açılan, "Basic Fitting" penceresinden ilgili polinom (burada, cubic, yani 3.derece) ve ardından, "show equations" seçeneği işaretlenir.
- Şekil üzerinde gösterilen f(x) <sup>e</sup>şitliği, bize enterpolasyon polinomunu vermektedir.
- Bu denklemde, x=9 girilirse, 43 y=2.24 değeri elde edilir. f=9 için t=2.26 olduğu bilindiğine göre, enterpolasyon polinomumuzun doğruluğu-*bu aralık için*-%2'dir.

## **MATLAB/**Grafik-Basic Fitting Tool

**Örnek:** Aşağıdaki tabloda, x zamanlarına karşılık y ölçüleri elde edilmiştir. Ölçülere en iyi uyan y=a+ $\vec{b}$ x doğrusunu belirleyiniz (En küçük kareler kestirim yöntemi)

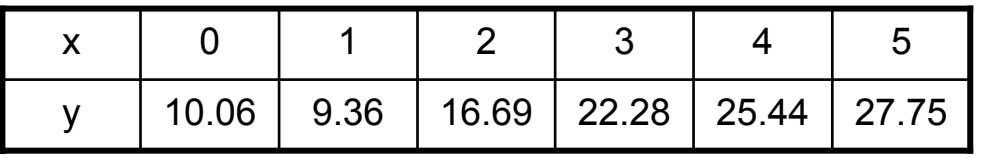

**Çözüm:** Tablodaki değerler x ve y vektörlerine atanır. **plot(x,y,'o')**ile ilgili eğri çizilir. Basic Fitting penceresinde, "linear", "show equation", "plot residuals" seçenekleri işaretlendiğinde, <sup>a</sup>şağıdaki grafik oluşturulur.

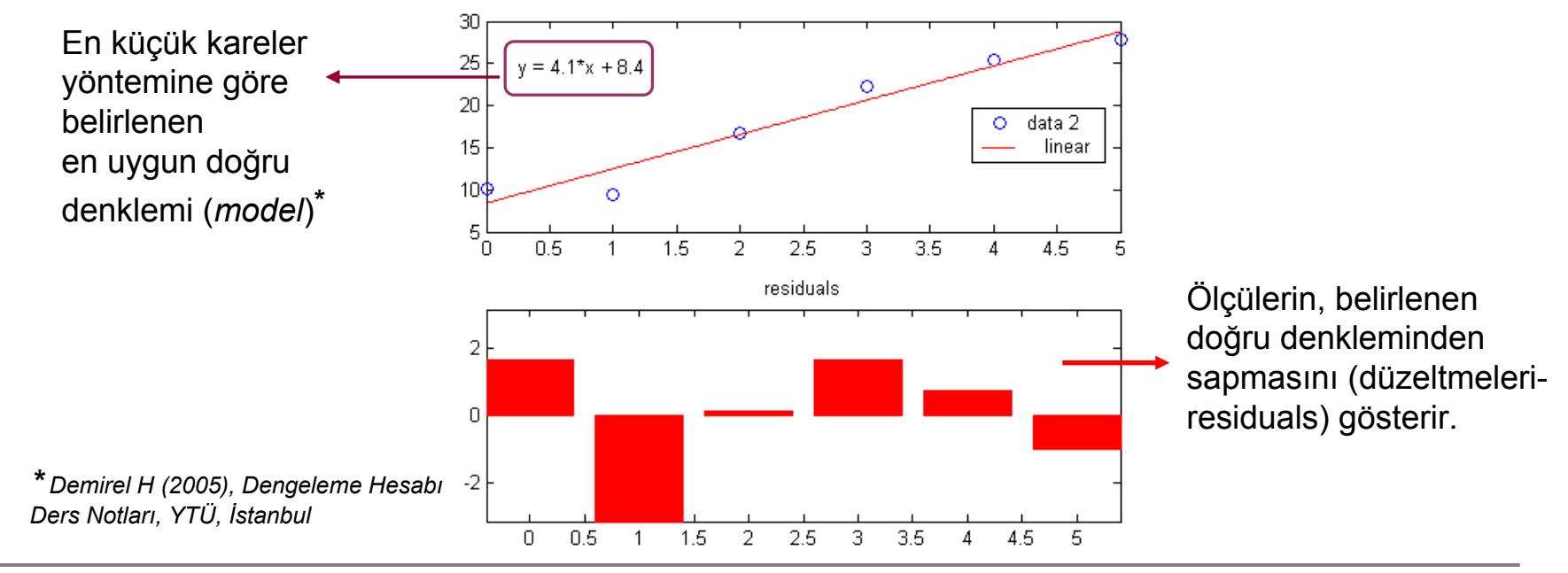

Doc.Dr. Cüneyt AYDIN

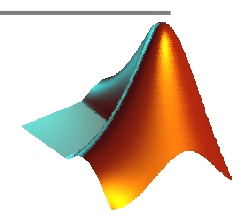

### **MATLAB/**Grafik-Çubuk (bar) ve stem grafiğ<sup>i</sup>

- Matlab'de farklı gösterimlere göre çizim yapmak mümkündür. Bunlardan ikisi bar(…) Q ve stem(...) çizim fonksiyonlarıdır.
- Örnek: **x=[5;10;100;20;2]** vektör elemanlarının bar ve stem grafik olarak göstermek 23 isteyelim. **bar(x)** ve **stem(x)** <sup>a</sup>şağıdaki grafikleri çizdirecektir.

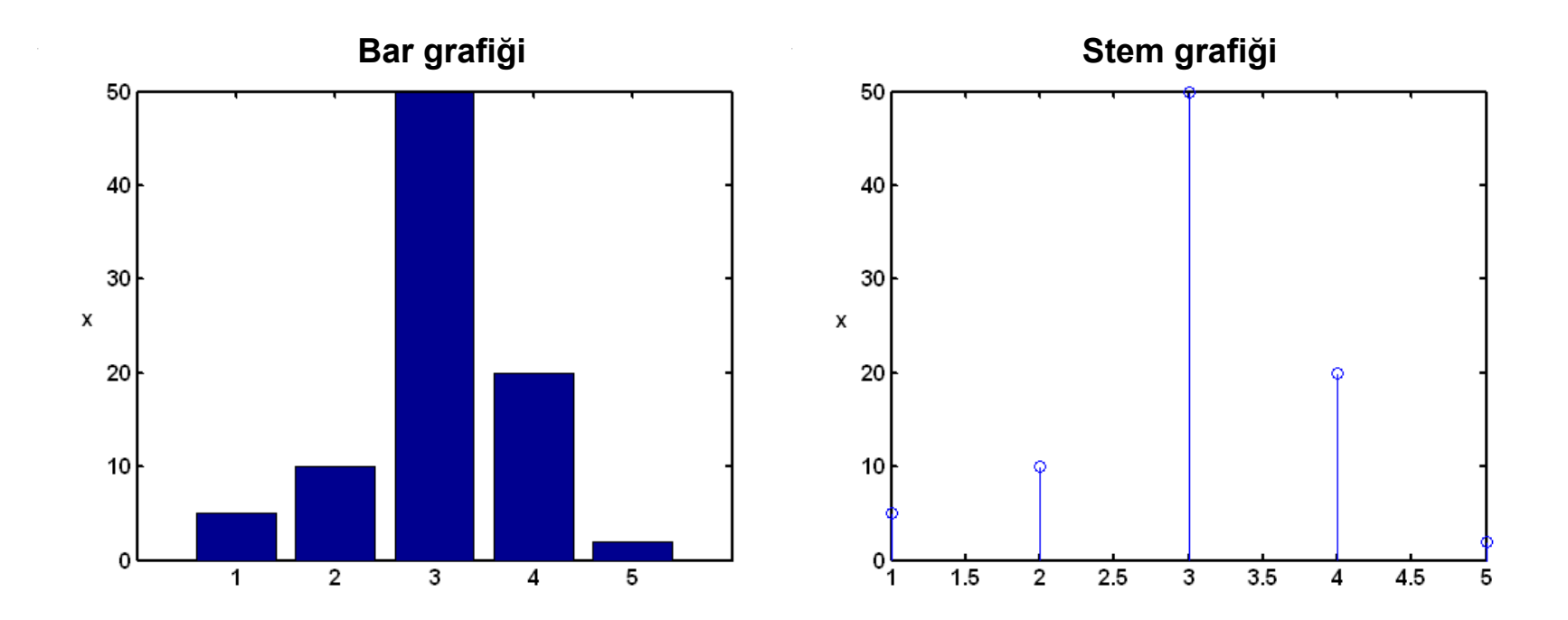

### Doc.Dr. Cüneyt AYDIN

### **MATLAB/**Grafik-Histogram

Ölçülerin hangi istatistiksel dağılıma uyduğunu görebilmek için, frekans (sıklık) değerleri hesaplanır ve histogram grafikleri çizilir.

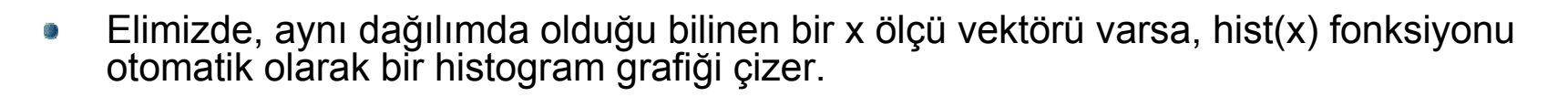

Örneğin, **x=randn(100,1)\*3** biçiminde normal dağılmı<sup>ş</sup> bir ölçü grubu üretelim. O **hist(x)** ile aşağıdaki histogram grafiği oluşturulur (Her bir barın üst noktası birleştirildiğinde oluşan eğrinin bir normal dağılım eğrisi veya diğer adıyla çan eğrisi biçiminde olduğu görülecektir.)

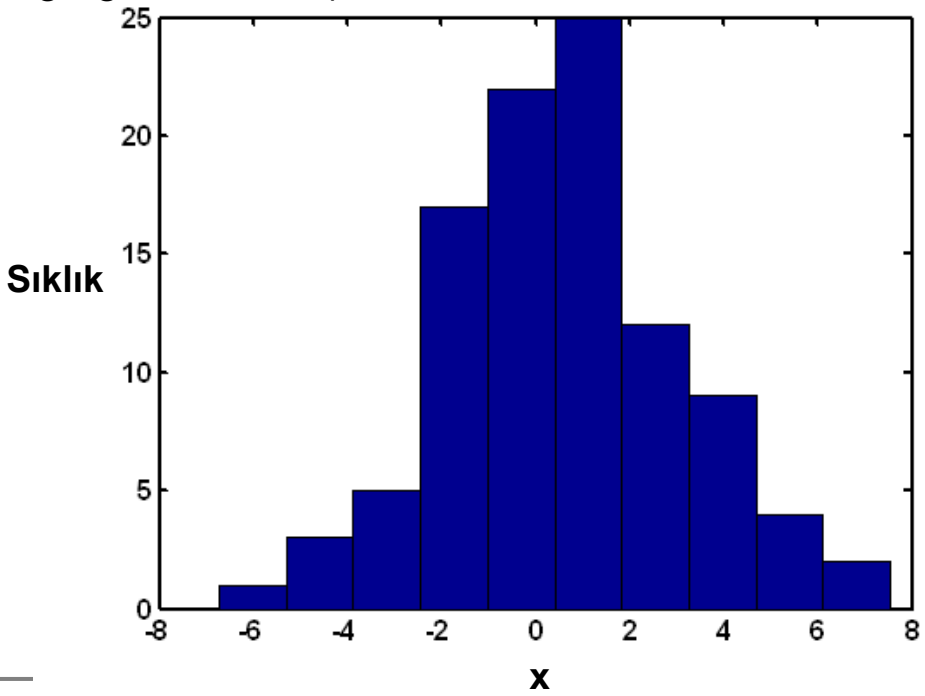

Doc.Dr. Cüneyt AYDIN

### **MATLAB/**Grafik-Vektör çizimi

- x ve y koordinat değerlerine sahip bir noktanın dx ve dy kadar yer değiştirdiği düşünülsün. Bu noktadaki (dx,dy) vektörünü çizdirmek istediğimizde, quiver fonksiyonu kullanılır.
- Örneğin, bir jeodezik dik koordinat sisteminde iki noktanın koordinatları **x=[1000;2000],** 蠱 **y=[5000;1000]** vektörleri, bu noktadaki değişimler ise **dx=[1;2]** ve **dy=[-0.5;0.8]** ile tanımlansın.

**quiver(y,x,dy,dx)** (**Not: Bir jeodezik dik koordinat sisteminde x ve y'nin yer değiştirdiğini hatırlayınız!**)

komutu ile bir jeodezik dik koordinat sisteminde vektör çizimi gerçekleştirilir.

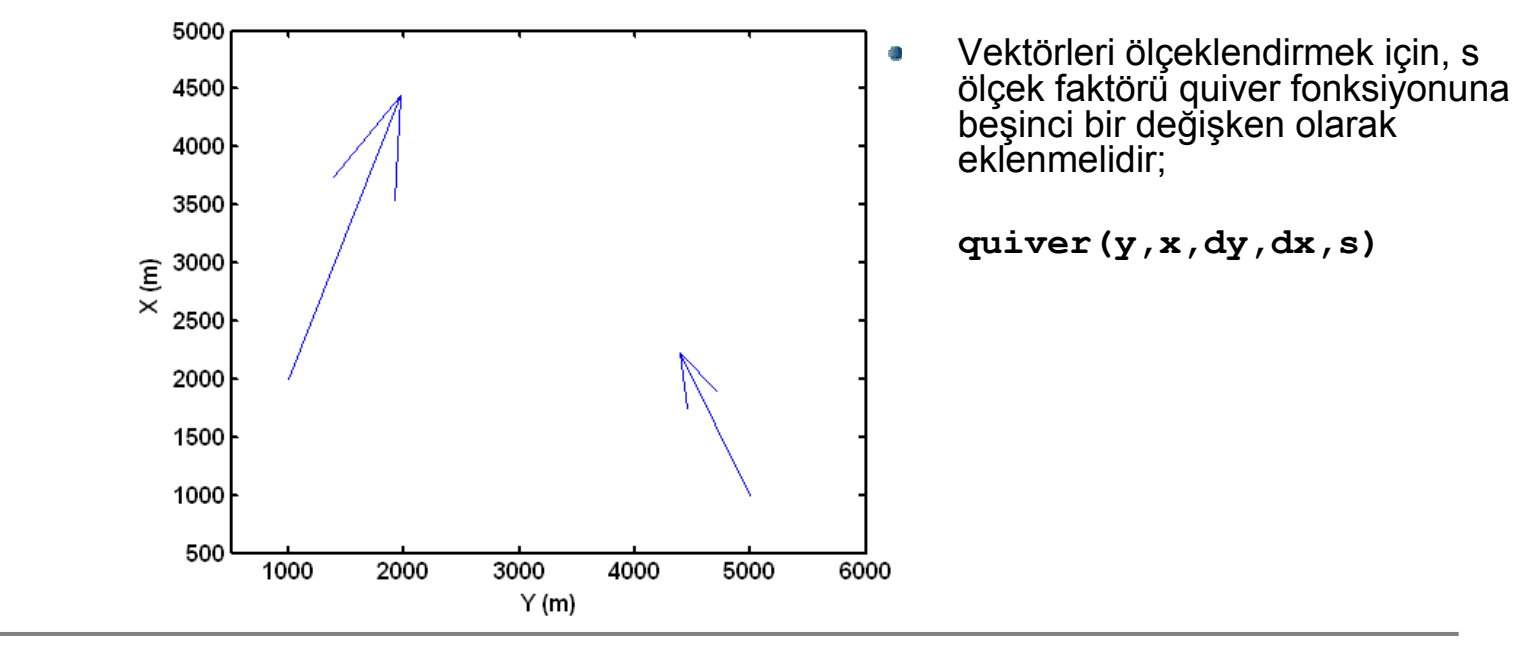

Doc.Dr. Cüneyt AYDIN

### **MATLAB/**Grafik-Kanava Çizimi

Bir jeodezik dik koordinat sistemindeki x ve y koordinatları verilen jeodezik noktaları, nokta sembolleri üçgen olacak biçimde çizdiriniz.

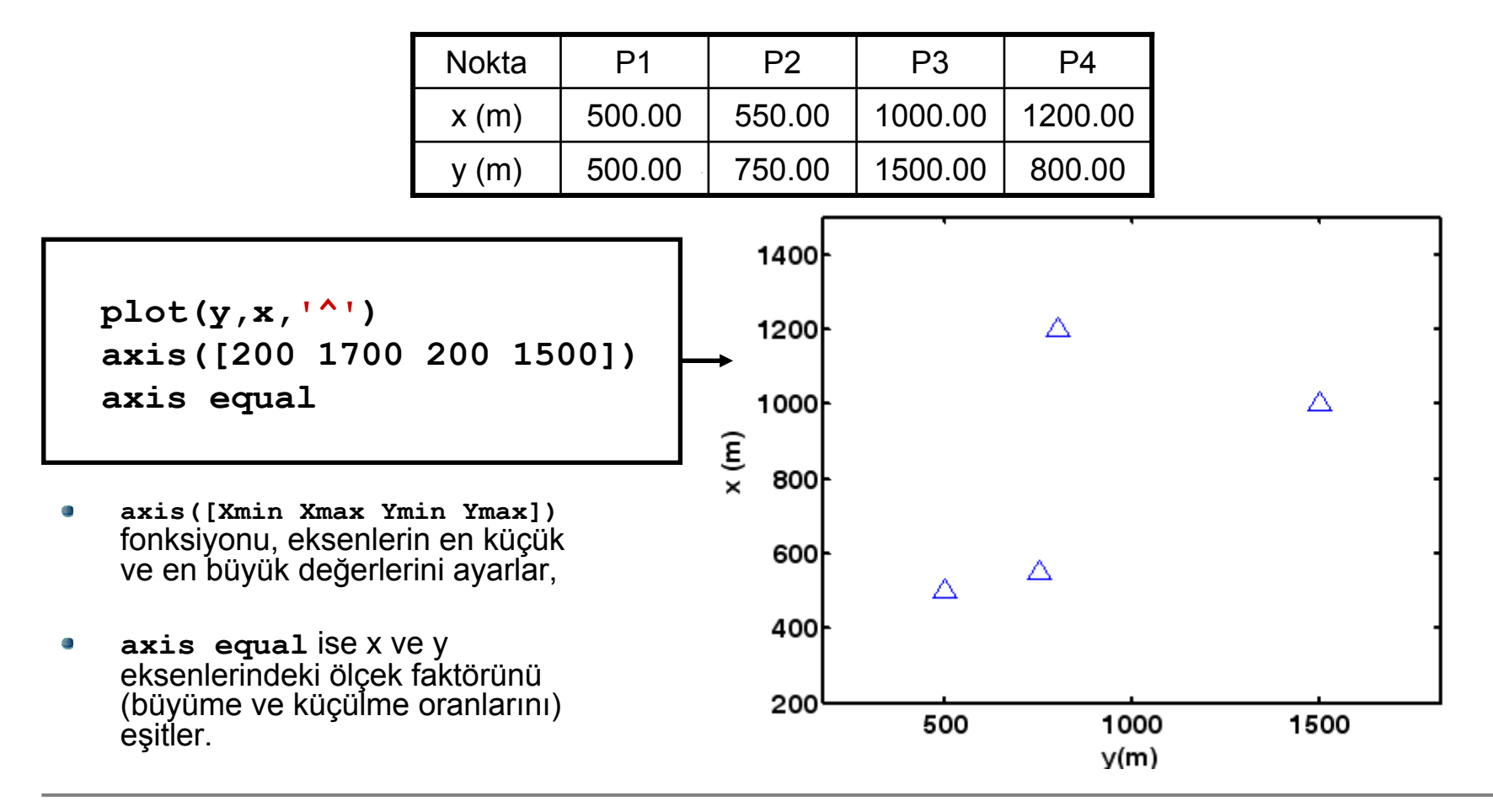

# **MATLAB/**Grafik-İnterpolasyon

- x ve y koordinatları bilinen noktalara ilişkin üçüncü bir bilgi (örneğin, *yükseklik, yükseklik değişimi, sıcaklık, nem, basınç, gelgit deformasyonu, anomali* vb.) olduğunda, noktaların çevrelediği alanın içindeki hayali noktalar için bu bilgiler, çeşitli matematiksel yaklaşımlarla üretilebilir: Bu işleme, kısaca, **interpolasyon** denir.
- Böylesi hayali noktalar, alanın içindeki belirli büyüklükteki kareler ağının köşe noktaları d) olabilir. Bu noktalara grid noktaları denir. Matlab'de, sonraki interpolasyon <sup>i</sup>şlemlerinde kullanılmak üzere, **meshgrid** fonksiyonu ile bu noktaların x-y koordinatları belirlenir.
- Öncelikle, x ve y eksenleri, söz konusu karenin kenar büyüklüğ<sup>ü</sup> kadar parçalara ayrılır. Örne<sup>ğ</sup>in, kenar büyüklüğ<sup>ü</sup> 10 m olsun: Böylece eksenler aşağıdaki biçimde 10 m'lik parçalara bölünür;

**x1=xmin:10:xmax; y1=ymin:10:ymax**

- Daha sonra, **[XI, YI]=meshgrid(x1,y1)**ile gridlerin köşe nokta koordinatları XI ve YI d) matrislerine yazdırılır.
- **HI=griddata(y,x,H,YI,XI,'v4')** fonksiyonu ile x ve y koordinatlarına sahip **jeodezik**  $\mathbf{Q}$ noktalardaki üçüncü bilginin toplandığ<sup>ı</sup> H, koordinatları XI ve YI'da tanımlanmış grid noktaları için v4 yöntemiyle interpole edilir; grid noktalarına ilişkin üçüncü bilgi HI vektöründe toplanır. (Not: v4 yönteminden başka, cubic, linear gibi interpolasyon yöntemleri de bulunur)

# **MATLAB/**Grafik-İnterpolasyon

Örnek: Nokta koordinatları, **x=[1000;1200;4000;1000], y=[1500; 2000;3000;3500]** ile ve bu noktaların yükseklikleri, **H=[100.0000;95.9850;50.5000;140.1200]** ile tanımlansın. Bölgeyi 10 m'lik gridlere bölerek, bölgenin yükseklik değerlerini gösteren bir renk haritası hazırlayınız.

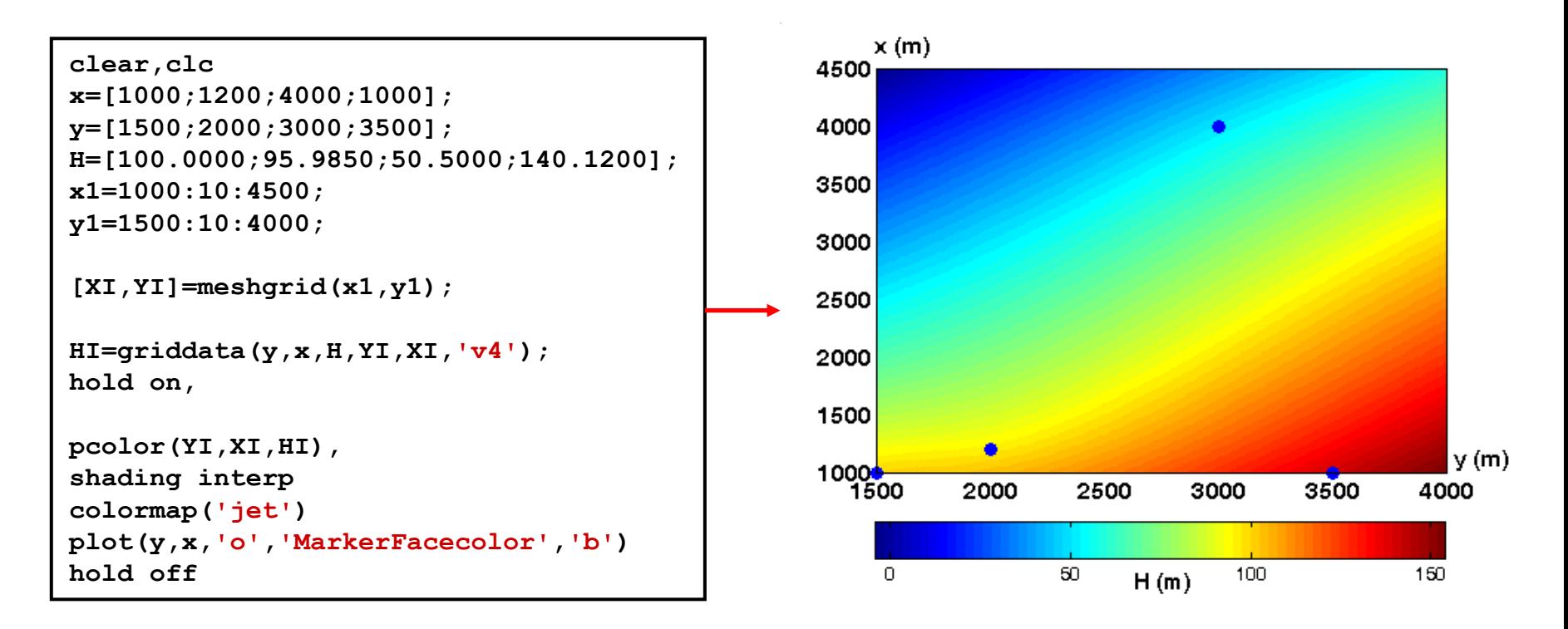

**Not: v4 interpolasyonu yerine, diğer interpolasyon yöntemlerini kullanarak aradaki farkları irdeleyiniz.**

### **MATLAB/**Grafik-Contour Haritası ve 3B Çizim

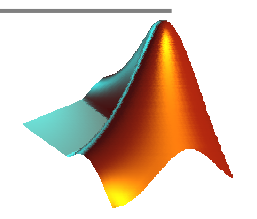

- **Contour (örneğin, eş yükselti eğrileri) haritası için contour ve clabel** d. **fonksiyonlarına,**
- **Üç boyutlu yüzey çizimleri için mesh, surf, surfl ve surfc fonksiyonlarına**  帴 **bakınız.**

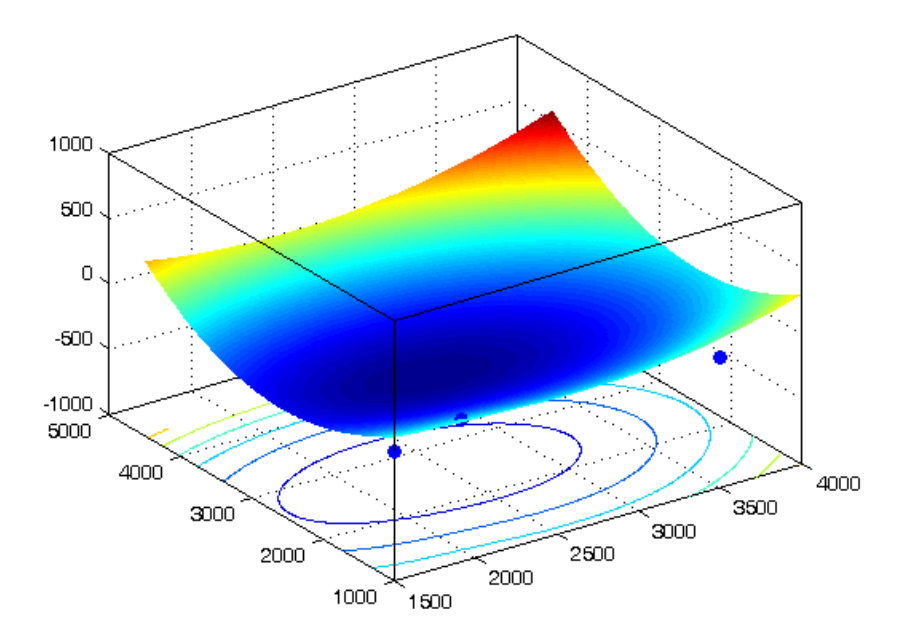

**surfc** fonksiyonu ile oluşturulmuş bir yüzey grafiği

- Program sonuçlarının otomatik olarak farklı bir dosyaya yazdırılması veya bir dosyadaki bilgilerin okunarak program içerisinde kullanılması, programcılıkta oldukça sık başvurulan çıktı alma ve veri girişi yöntemleridir.
- Dosya yazdırma, çıktı almaya; Dosya okuma ise veri girişine karşılık olan işlemlerdir. ۵
- Matlab'de dosya yazdırma, en basit biçimde, **diary** komutuyla gerçekleştirilir. Kullanımı ise 貗 <sup>a</sup>şağıdaki biçimdedir;

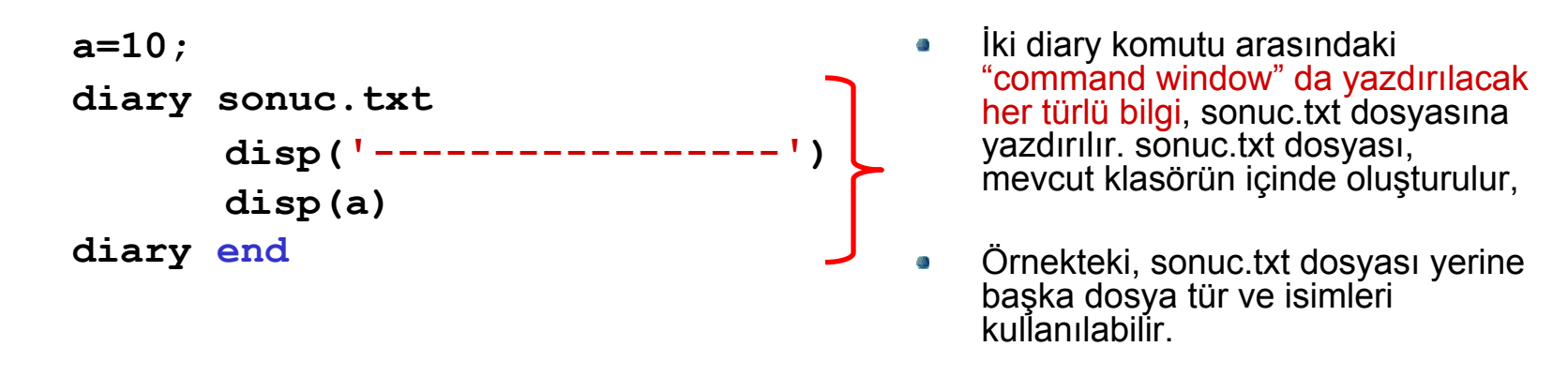

Yazdırılacak olan dosya, daha  $\mathbf{a}$ önce oluşturulmuş bir dosya ise, çıktı dosyanın içindeki metinin altına yazdırılır.

- Daha gelişmiş dosya yazdırma, fopen, fprintf ve fclose fonksiyonlarının kullanımı ile Ø. gerçekleştirilir.
- Bu fonksiyonlar ile dosya yazdırmada, yazdırılacak olan metnin "command window" da 懲 gösterilmesine gerek yoktur.
- fopen, program çıktılarının yazdırılacağ<sup>ı</sup> dosyayı açar, fprintf yazdırır ve fclose ise yazdırma Ø. işlemini sonlandırır.
- Örneğin, bir a kenarı programda hesaplatılmı<sup>ş</sup> olsun. Bu programın a çıktısını, kenar.txt 83 isimli bir dosyaya yazdırmak için, aşağıdaki kodlar düşünülür;

```
a=150.0234234; 
fid=fopen('kenar.txt','w');
fprintf(fid,'%s%1.4f','kenar uzunlugu=',a);
fclose(fid);
```
**<sup>w</sup>bu dosyanın üzerine yazılacağını gösterir. (<sup>a</sup> "mevcut metnin altına yaz" demektir)** 

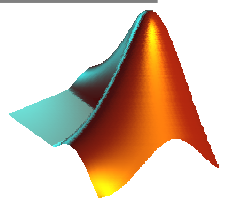

Örnek: a=[3.12356 4.12456 1;5.8463 6.45111 2;4 5 6] biçiminde verilen bir a matrisini, elemanları virgülden sonra 4 hane olacak biçimde, mat.out dosyasına yazdıran bir program yazınız.

```
a=[3.12356 4.12456 1;5.8463 6.45111 2;4 5 6] 
fid = fopen('mat.out','w');
fprintf(fid,'%1.4f%10.4f%10.4f\n',a);
fclose(fid);
```
Örnek: kenar=1500.123 m ve aciklik=103.3367 grad olan değişkenleri, sonuc.out dosyasına alt alta yazdırınız.

```
kenar=1500.123;
aciklik=103.3367;
fid=fopen('sonuc.out','w')
fprintf(fid,'%s%1.3f%s\r\n','kenar=',kenar,' m');
fprintf(fid,'%s%1.4f%s','aciklik=',aciklik,' grad');
fclose(fid)
```
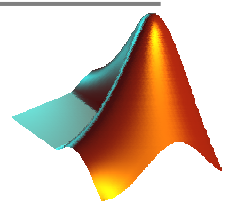

Matlab'de dosyaların içindeki metnin okunması için <del>textread</del> fonksiyonu bulunmaktadır.<br>Örneğin, aşağıda koordinat.txt dosyasındaki verilerin okunması istensin: Q

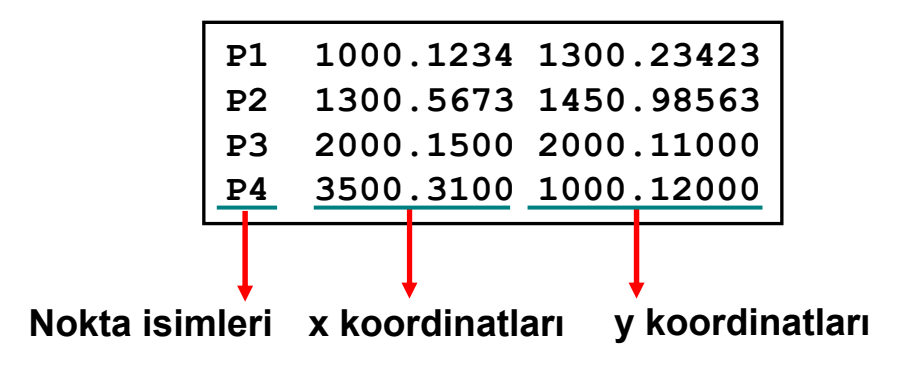

Bunun için, Ø

```
[nokta,x,y]=textread('koordinat.txt','%s%f%f')
```
fonksiyonu kullanılır. **nokta**, nokta isimlerini içeren bir hücre dizisi; **<sup>x</sup>**, x koordinat vektörü ve **y**, y koordinat vektörü olarak atanır.

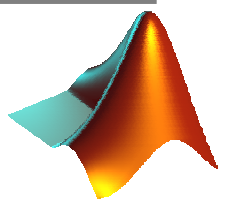

Örnek: Koordinat dosyası, aşağıdaki gibi olan bir koordinat.txt dosyasından, nokta isimlerini, Ø. x ve y koordinatlarını textread fonksiyonu kullanarak uygun değişkenlere atayınız.

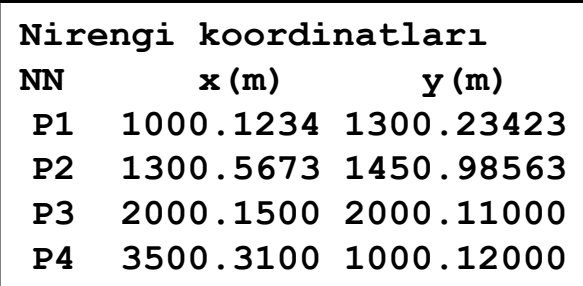

```
[nokta,x,y]=textread('koordinat.txt','%s%f%f','headerlines',2)
```
**'headerlines'** komutu ve ardından gelen sayı, dosyanın başlangıcından itibaren kaç tane satırın dikkate alınmayacağını gösterir.

koordinat.txt dosyasında ilk iki satır alınmadan nokta isimleri, x ve y koordinatları okunmuştur.

### **MATLAB/**Fonksiyon Dosyası Oluşturma

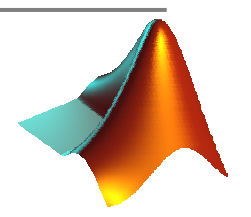

- Matlab fonksiyonları (örneğin, inv, disp, num2str,det, textread…) kullanıcının bir başka ۵ programa gerek duymaksızın temel işlemleri kolayca yapabilmesini sağlar.
- Kullanıcılar kendi fonksiyonlarını geliştirebilirler. Ø
- Fonksiyonlar, bir m-dosyası biçiminde saklanır ve bu dosyalara, fonksiyon dosyaları adı Ò verilir.
- Fonksiyon oluşturmanın iki önemli getirisi vardır: Ø

**Sürekli olarak uygulanan bir işlem için kod tekrarını önler (örneğin, açıklık açısı için yazılmış bir fonksiyon aciklik ise, programın ilgili yerinde "aciklik(X1,Y1,X2,Y2)" fonksiyonu (1-2) veya (2-1) aciklik acisini doğrudan üretecektir.**

**Fonksiyonlarda kullanılan değişkenler yereldir (local variables). Yani workspace içinde diğer program türlerinin değişkenleri (global variables) gibi yer işgal etmezler.**

### **MATLAB/**Fonksiyon Dosyası Oluşturma

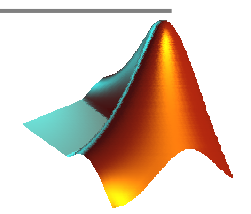

Örnek: Koordinatları bilinen iki nokta arasındaki yatay uzunluğu hesaplayan kenar isimli bir fonksiyon oluşturunuz.

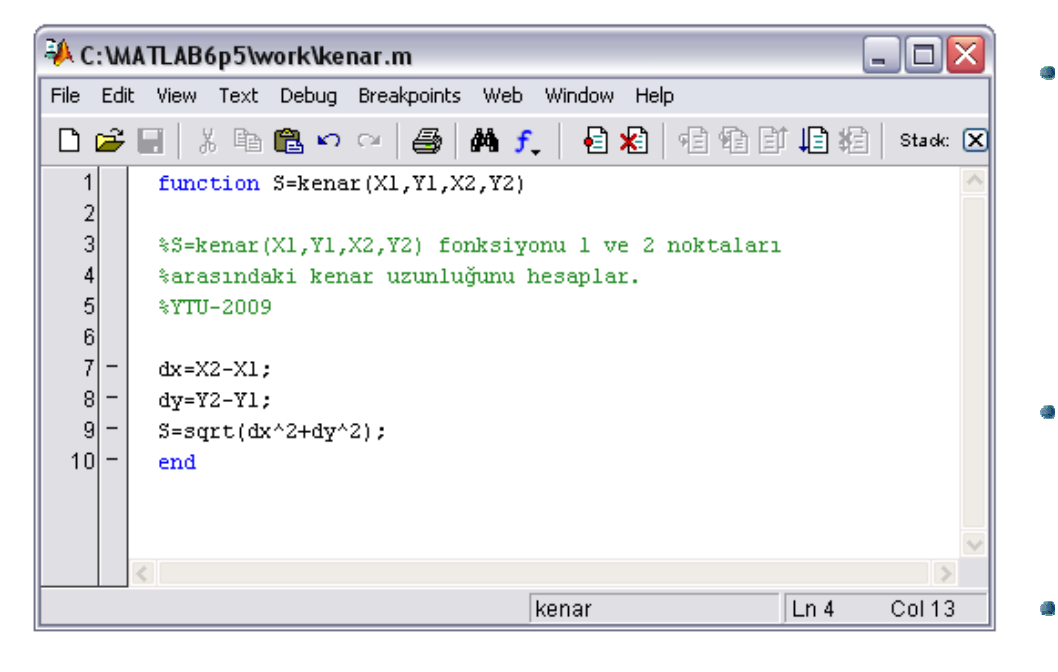

Fonksiyonların, biçim olarak, diğer programlardan tek farkı,

**function output=fonk\_ismi(input)**

ile başlaması ve fonksiyon dosyasının<br>sonunda end ile bitmesidir.

- function komutunun bulunduğu ilk satırdan hemen sonra gelen açıklama (comment) satırları, ilgili fonksiyonun "yardım" metinleridir.
- Fonksiyon ismiyle, fonksiyon dosyasının ismi aynı olmalıdır.
# **MATLAB/**Fonksiyon Dosyası Oluşturma

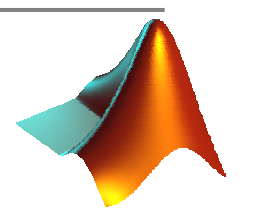

Örnek: Hem açıklık açısını hem de kenar uzunluğunu üreten **aci\_kenar** isimli bir fonksiyon oluşturunuz.

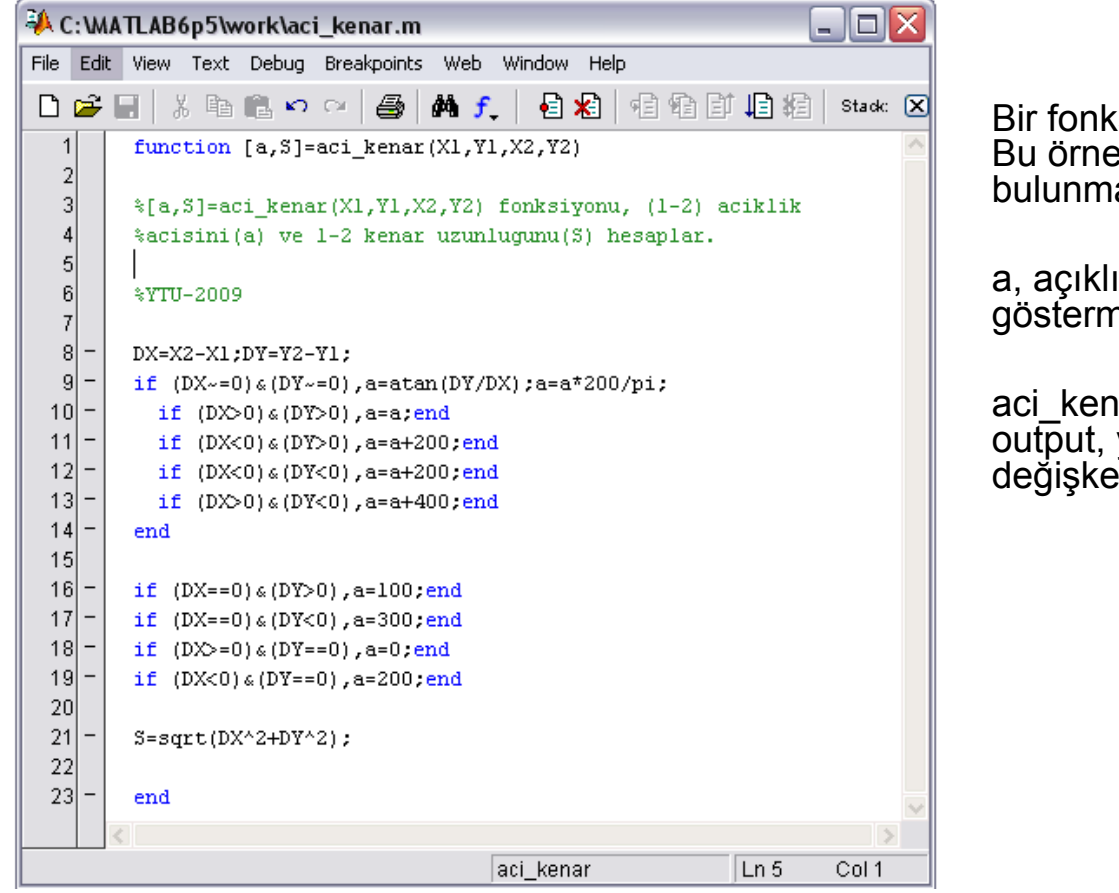

Bir fonksiyonun birden fazla çıktısı olabilir. Bu örnekte a ve S gibi iki çıktı bulunmaktadır.

a, açıklık açısını, S ise kenar uzunluğunu göstermektedir.

aci\_kenar(X1,Y1,X2,Y2) komutuyla, ilk output, yani açıklık açısını belirten a değişkeni üretilir.

Doc.Dr. Cüneyt AYDIN

#### **Matlab Hızlı Erişim Kılavuzu**

#### **Temel Komutlar**

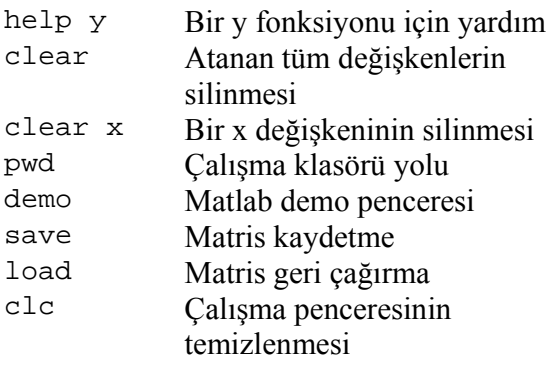

#### **Matematiksel Operatörler**

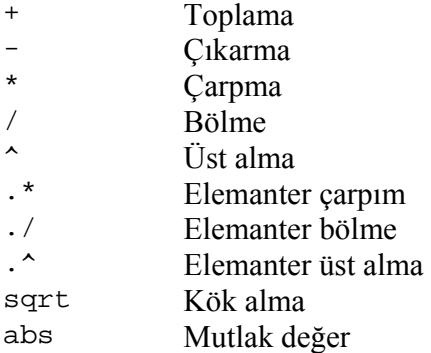

#### **Mantıksal Operatörler**

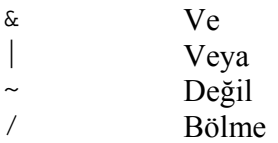

#### **Karar Operatörleri**

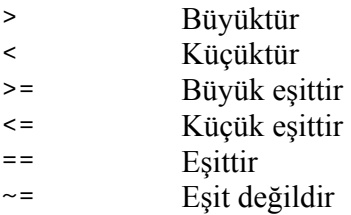

#### **Semboller**

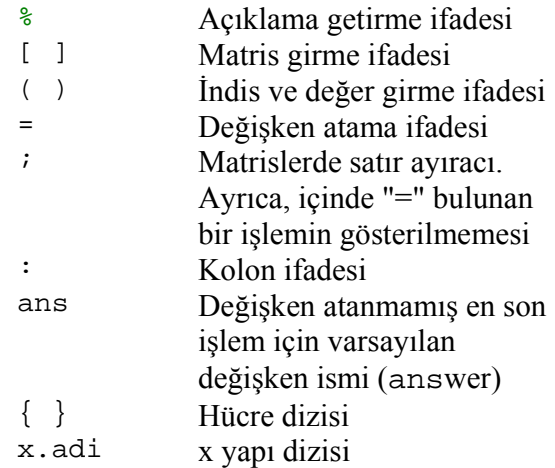

#### **Sabit terimler**

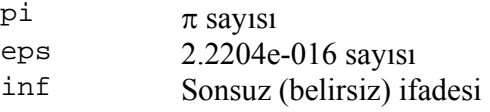

#### **Trigonometrik Fonksiyonlar**

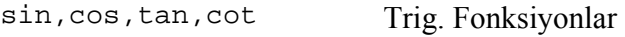

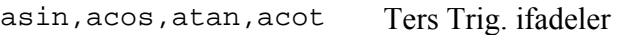

#### **Logaritmik Fonksiyonlar**

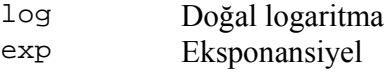

## **Lineer Cebir Fonksiyonları**

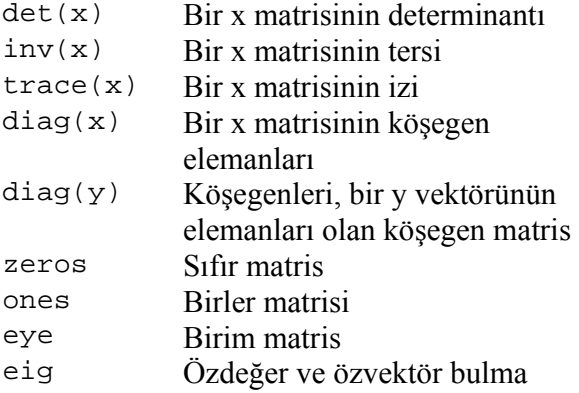

## **Matlab Hızlı Erişim Kılavuzu**

## **Yazdırma Fonksiyonları**

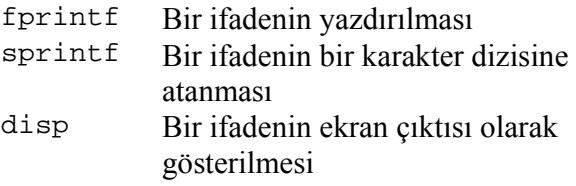

## **Karakter dizisi fonksiyonları**

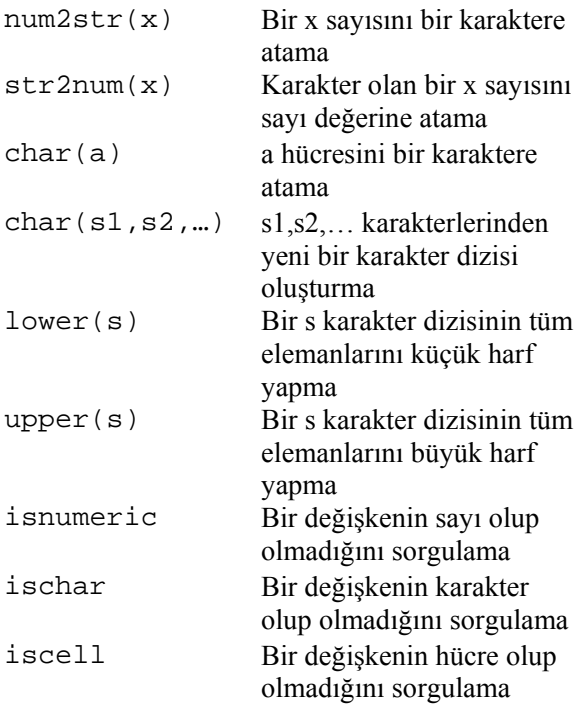

#### **Hazır GUI'ler**

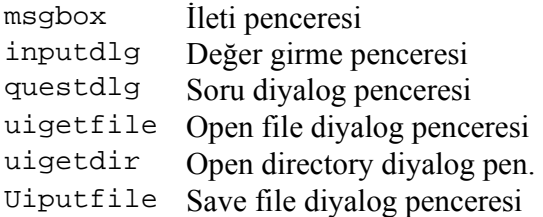

## **Sayı yuvarlatma fonksiyonları**

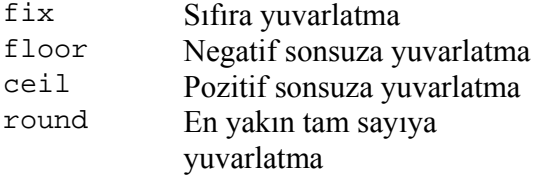

## **Bazı matematiksel fonksiyonlar**

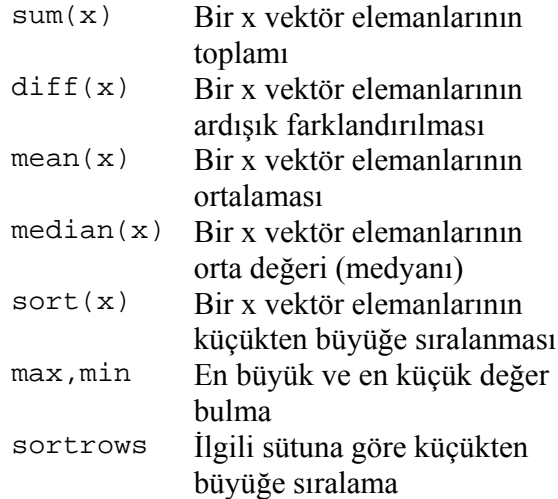

#### **Programlama**

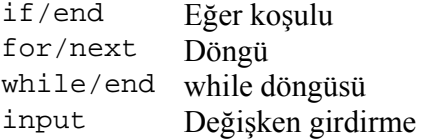

## **Çizim**

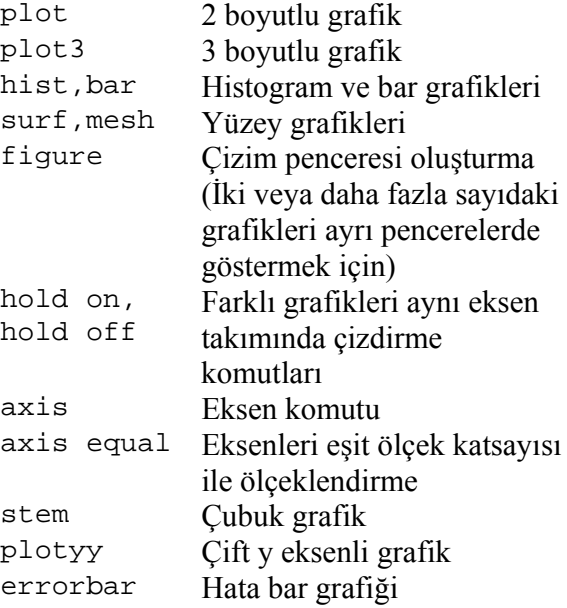